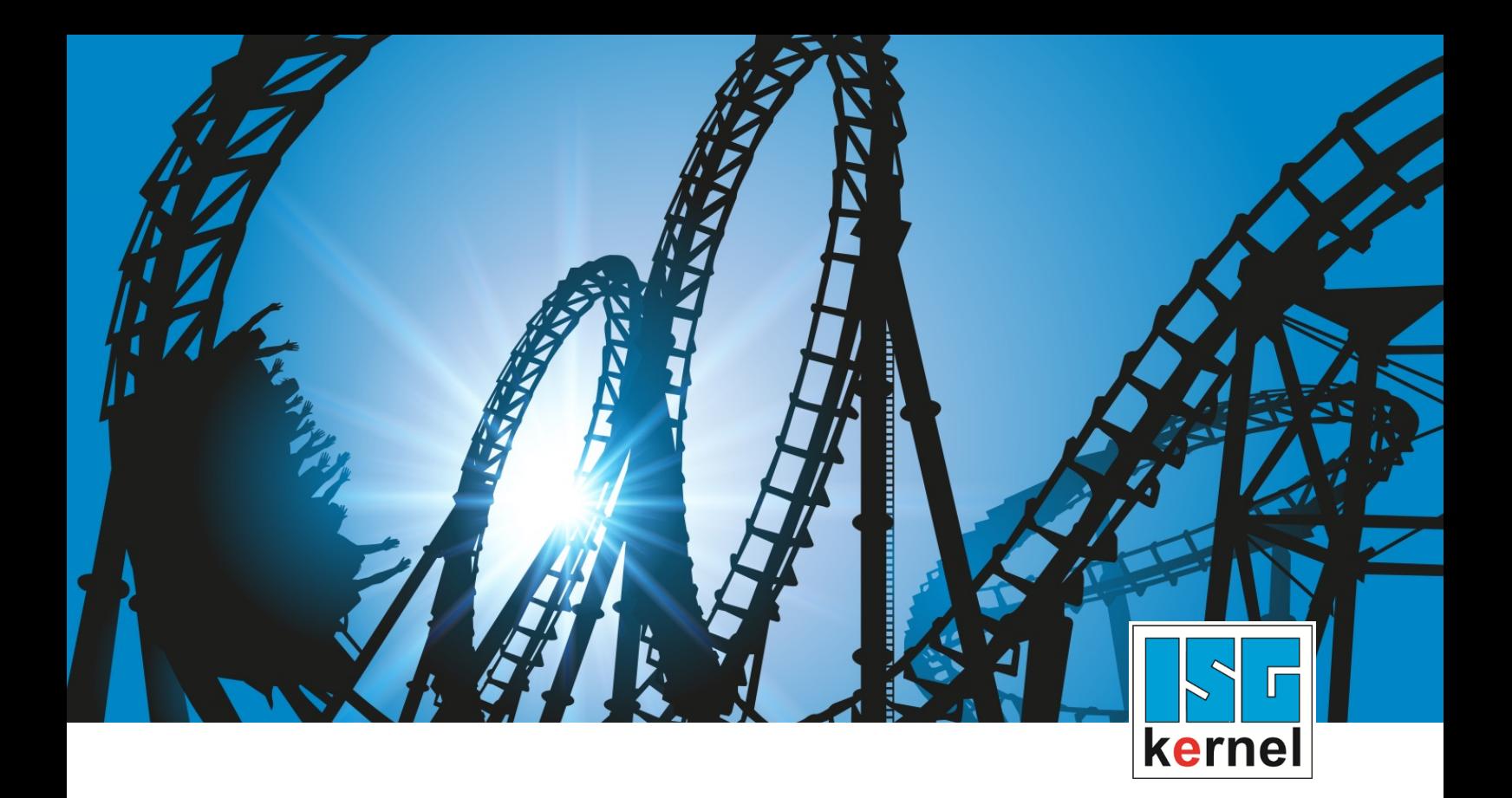

# DOKUMENTATION ISG-kernel

## **Handbuch Werkzeugdaten**

Kurzbezeichnung: TOOL

© Copyright ISG Industrielle Steuerungstechnik GmbH STEP, Gropiusplatz 10 D-70563 Stuttgart Alle Rechte vorbehalten www.isg-stuttgart.de support@isg-stuttgart.de

Dokumentation Version: 1.07 12.12.2023

### <span id="page-1-0"></span>**Vorwort**

#### **Rechtliche Hinweise**

Diese Dokumentation wurde sorgfältig erstellt. Die beschriebenen Produkte und der Funktionsumfang werden jedoch ständig weiterentwickelt. Wir behalten uns das Recht vor, die Dokumentation jederzeit und ohne Ankündigung zu überarbeiten und zu ändern.

Aus den Angaben, Abbildungen und Beschreibungen in dieser Dokumentation können keine Ansprüche auf Änderung bereits gelieferter Produkte geltend gemacht werden.

#### **Qualifikation des Personals**

Diese Beschreibung wendet sich ausschließlich an ausgebildetes Fachpersonal der Steuerungs-, Automatisierungs- und Antriebstechnik, das mit den geltenden Normen, der zugehörigen Dokumentation und der Aufgabenstellung vertraut ist.

Zur Installation und Inbetriebnahme ist die Beachtung der Dokumentation, der nachfolgenden Hinweise und Erklärungen unbedingt notwendig. Das Fachpersonal ist verpflichtet, für jede Installation und Inbetriebnahme die zum betreffenden Zeitpunkt veröffentlichte Dokumentation zu verwenden.

Das Fachpersonal hat sicherzustellen, dass die Anwendung bzw. der Einsatz der beschriebenen Produkte alle Sicherheitsanforderungen, einschließlich sämtlicher anwendbarer Gesetze, Vorschriften, Bestimmungen und Normen erfüllt.

#### **Weiterführende Informationen**

#### Unter den Links (DE)

<https://www.isg-stuttgart.de/produkte/softwareprodukte/isg-kernel/dokumente-und-downloads>

bzw. (EN)

<https://www.isg-stuttgart.de/en/products/softwareproducts/isg-kernel/documents-and-downloads>

finden Sie neben der aktuellen Dokumentation weiterführende Informationen zu Meldungen aus dem NC-Kern, Onlinehilfen, SPS-Bibliotheken, Tools usw.

#### **Haftungsausschluss**

Änderungen der Software-Konfiguration, die über die dokumentierten Möglichkeiten hinausgehen, sind unzulässig.

#### **Marken und Patente**

Der Name ISG®, ISG kernel®, ISG virtuos®, ISG dirigent® und entsprechende Logos sind eingetragene und lizenzierte Marken der ISG Industrielle Steuerungstechnik GmbH.

Die Verwendung anderer in dieser Dokumentation enthaltene Marken oder Kennzeichen durch Dritte kann zu einer Verletzung von Rechten der Inhaber der entsprechenden Bezeichnungen führen.

#### **Copyright**

© ISG Industrielle Steuerungstechnik GmbH, Stuttgart, Deutschland.

Weitergabe sowie Vervielfältigung dieses Dokuments, Verwertung und Mitteilung seines Inhalts sind verboten, soweit nicht ausdrücklich gestattet. Zuwiderhandlungen verpflichten zu Schadenersatz. Alle Rechte für den Fall der Patent-, Gebrauchsmuster oder Geschmacksmustereintragung vorbehalten.

## <span id="page-2-0"></span>**Allgemeine- und Sicherheitshinweise**

#### **Verwendete Symbole und ihre Bedeutung**

In der vorliegenden Dokumentation werden die folgenden Symbole mit nebenstehendem Sicherheitshinweis und Text verwendet. Die (Sicherheits-) Hinweise sind aufmerksam zu lesen und unbedingt zu befolgen!

#### **Symbole im Erklärtext**

Ø Gibt eine Aktion an.

 $\Rightarrow$  Gibt eine Handlungsanweisung an.

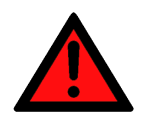

## **GEFAHR**

#### **Akute Verletzungsgefahr!**

Wenn der Sicherheitshinweis neben diesem Symbol nicht beachtet wird, besteht unmittelbare Gefahr für Leben und Gesundheit von Personen!

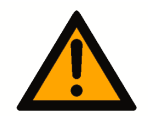

#### **VORSICHT**

#### **Schädigung von Personen und Maschinen!**

Wenn der Sicherheitshinweis neben diesem Symbol nicht beachtet wird, können Personen und Maschinen geschädigt werden!

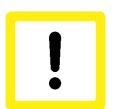

#### **Achtung**

#### **Einschränkung oder Fehler**

Dieses Symbol beschreibt Einschränkungen oder warnt vor Fehlern.

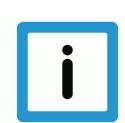

#### **Hinweis**

#### **Tipps und weitere Hinweise**

Dieses Symbol kennzeichnet Informationen, die zum grundsätzlichen Verständnis beitragen oder zusätzliche Hinweise geben.

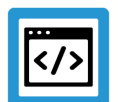

#### **Beispiel**

#### **Allgemeines Beispiel**

Beispiel zu einem erklärten Sachverhalt.

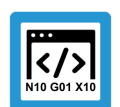

#### **Programmierbeispiel**

#### **NC-Programmierbeispiel**

Programmierbeispiel (komplettes NC-Programm oder Programmsequenz) der beschriebenen Funktionalität bzw. des entsprechenden NC-Befehls.

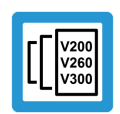

#### **Versionshinweis**

#### **Spezifischer Versionshinweis**

Optionale, ggf. auch eingeschränkte Funktionalität. Die Verfügbarkeit dieser Funktionalität ist von der Konfiguration und dem Versionsumfang abhängig.

## **Inhaltsverzeichnis**

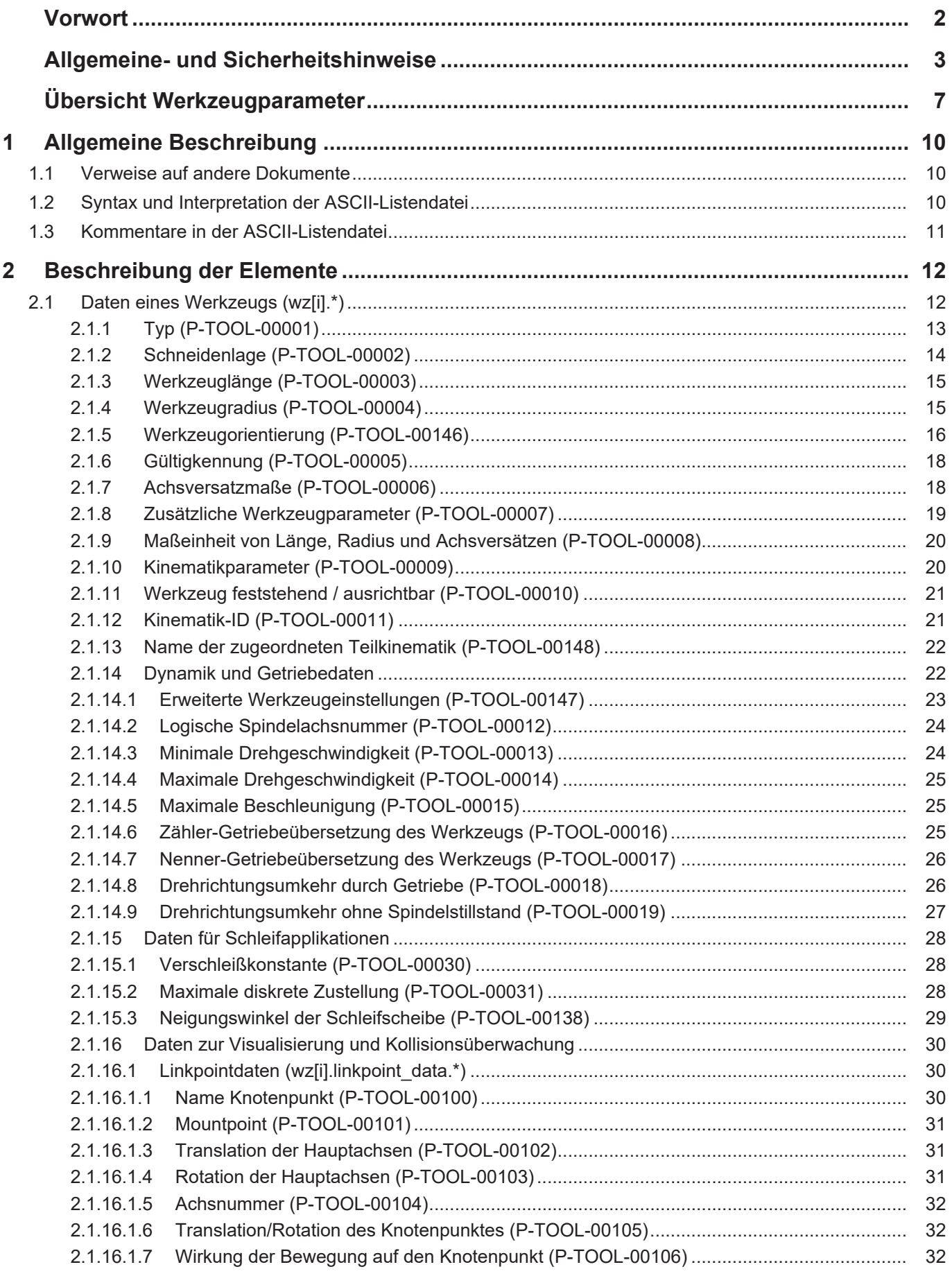

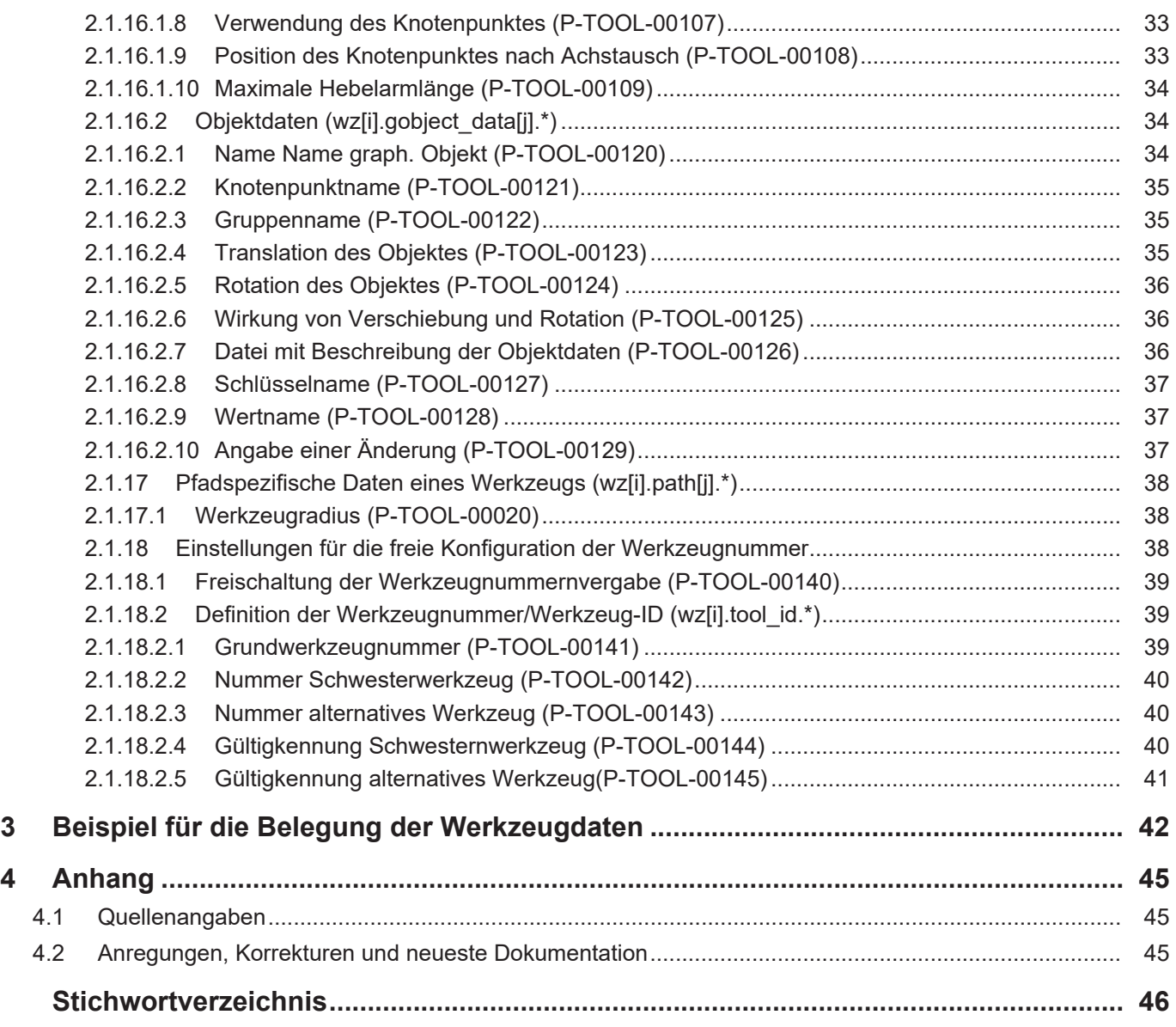

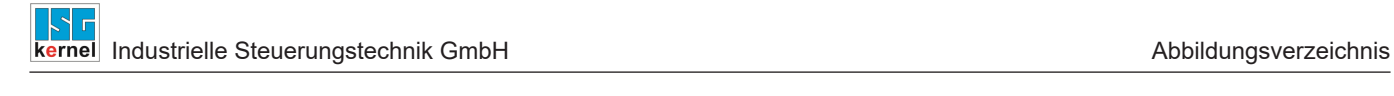

## **Abbildungsverzeichnis**

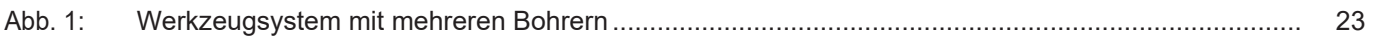

## <span id="page-6-0"></span>**Übersicht Werkzeugparameter**

#### **Die Übersicht der Werkzeugparameter ist tabellarisch in 4 Spalten sortiert**

- In der 1. Spalte steht die eindeutige Kennung des Achsparameters, die sog. "ID". Diese setzt sich aus dem Präfix "P-TOOL" und einer eindeutigen 5-stelligen Nummer zusammen, z.B. P-TOOL-00001.
- In der 2. Spalte ist die Datenstruktur dargestellt, in der der Parameter definiert ist, z.B. wz[i].
- Die Struktur dient der Kategorisierung, welche sich folgend im Kapitelaufbau widerspiegelt.
- In der 3. Spalte findet sich der "Parameter" mit seiner genauen Bezeichnung, z.B. typ

Wichtig zu erwähnen ist, dass "Struktur"+"Parameter" immer zusammen gehören und exakt so in der Achsparameterliste konfiguriert werden müssen, z.B. wz[i].typ

- In der 4. Spalte wird die "Funktionalität" in einem zusammenfassenden Begriff/Kurzbeschreibung dargestellt,
- z.B. Unterscheidung Werkzeugtypen.

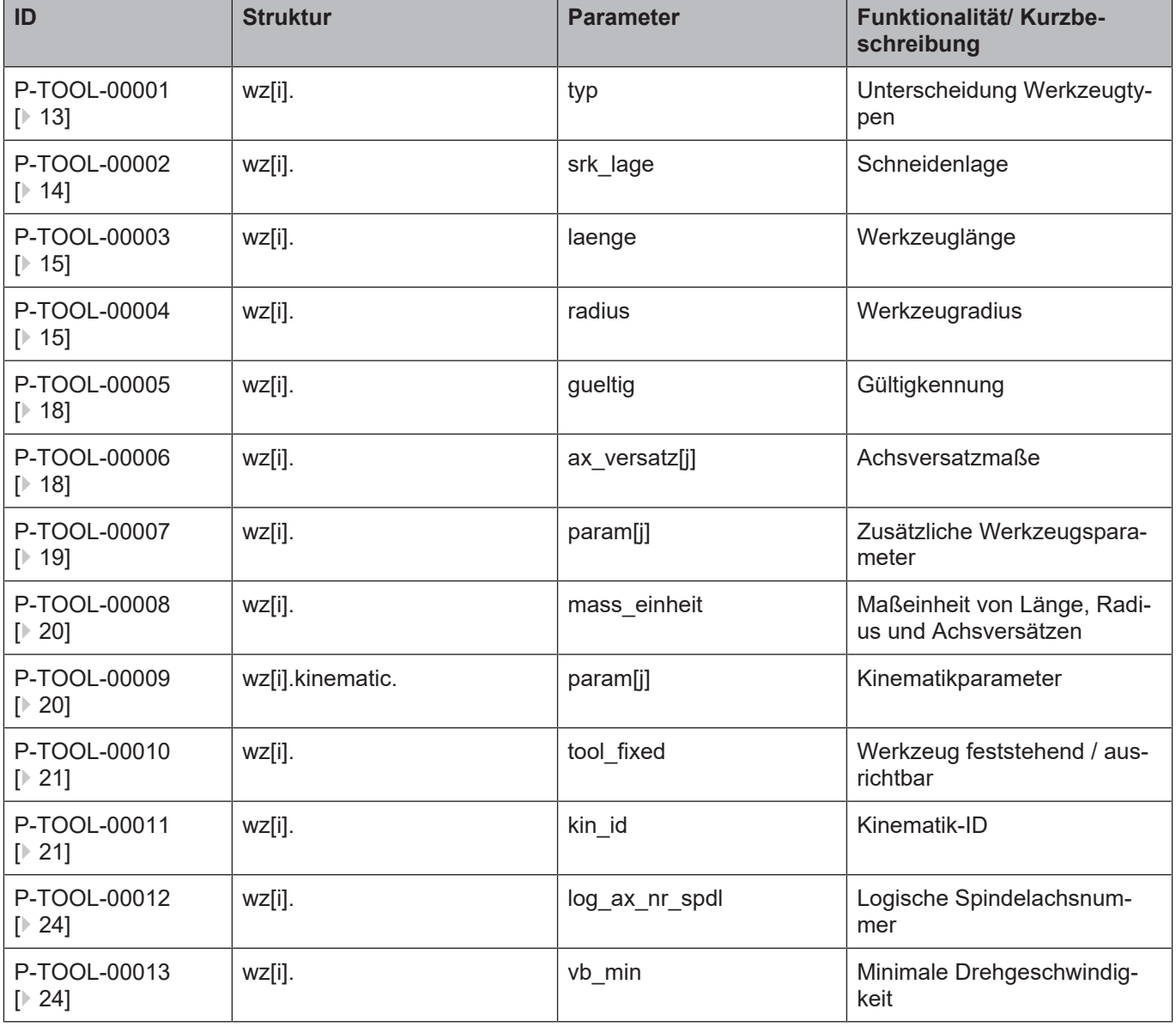

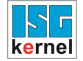

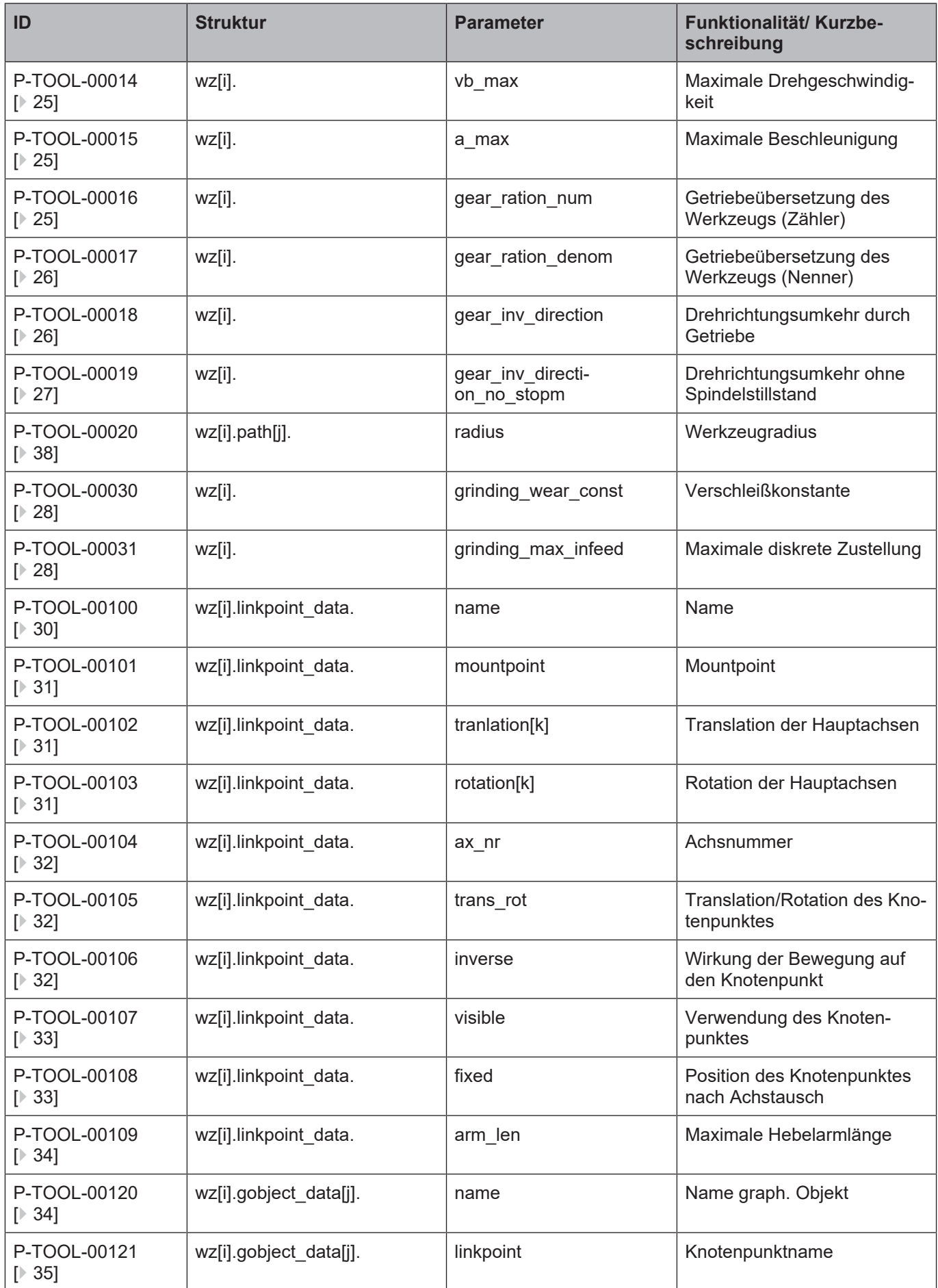

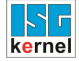

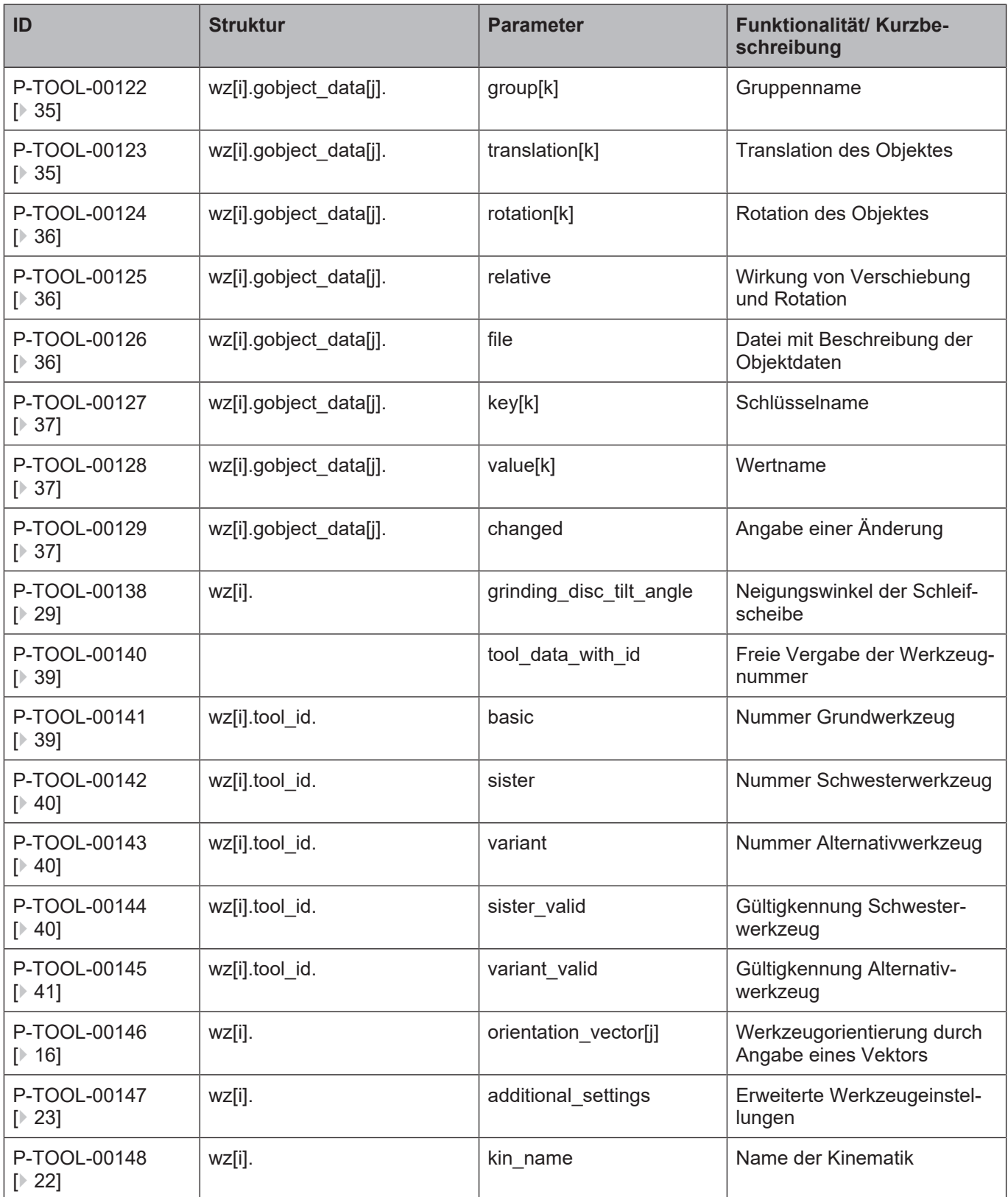

## **1 Allgemeine Beschreibung**

#### **1.1 Verweise auf andere Dokumente**

<span id="page-9-1"></span><span id="page-9-0"></span>Es wird zwecks Übersichtlichkeit eine verkürzte Darstellung der Verweise (Links) auf andere Dokumente bzw. Parameter gewählt, z.B. [PROG] für Programmieranleitung oder P-AXIS-00001 für einen Achsparameter.

Technisch bedingt funktionieren diese Verweise nur in der Online-Hilfe (HTML5, CHM), nicht allerdings in PDF-Dateien, da PDF keine dokumentenübergreifende Verlinkungen unterstützt.

### **1.2 Syntax und Interpretation der ASCII-Listendatei**

<span id="page-9-2"></span>Die in der ASCII-Listendatei enthaltenen Einträge werden von einem Interpreter in die entsprechenden internen Strukturen übernommen und danach auf Plausibilität geprüft. Damit ein sicherer Hochlauf der Steuerung immer gewährleistet ist, werden die bei der Plausibilitätsprüfung festgestellten fehlerhaften Einträge durch Standardwerte ersetzt.

Unbekannte Einträge werden nicht übernommen. Diese Unregelmäßigkeiten werden durch Warnmeldungen angezeigt. Es wird empfohlen, diesen Warnmeldungen nachzugehen und fehlerhafte Einträge in der ASCII-Listendatei zu bereinigen!

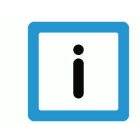

#### **Hinweis**

Für Daten vom Typ BOOLEAN gilt folgende Vereinbarung:

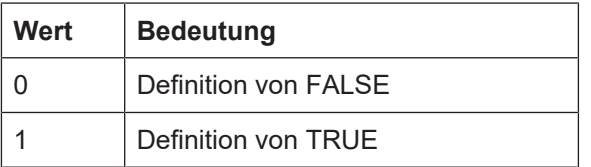

#### **1.3 Kommentare in der ASCII-Listendatei**

<span id="page-10-0"></span>Kommentare können ganzzeilig oder am Ende einer Zeile eingefügt werden.

Bei ganzzeiligem Kommentar muss am Zeilenanfang das Kommentarzeichen ''#' gefolgt von einem Leerzeichen eingefügt werden.

Soll am Ende einer Zeile ein Kommentar eingefügt werden, so muss vor dem Kommentar ein Leerzeichen vorhanden sein. Wurde in der Zeile jedoch ein String definiert, so muss dem Kommentar das Kommentarzeichen '(' vorangestellt werden.

Leerzeilen sind ebenfalls möglich.

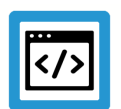

#### **Beispiel**

Kommentare in ASCII-Listendatei

```
#
************************************************************************
# Daten
#<br>*************************
                                 ************************************************************************
#
# Auflistung
dummy[1] 1 Kommentar
dummy[2] 1 # Kommentar
dummy[3] 1 ( Kommentar
dummy[4] 1 /* Kommentar
...
...
beispiel[0].bezeichnung STRING_2 (Kommentar, hier Kommentarklammer nö-
tig!)
```
## **2 Beschreibung der Elemente**

## **2.1 Daten eines Werkzeugs (wz[i].\*)**

<span id="page-11-1"></span><span id="page-11-0"></span>In der Struktur 'wz[i]' werden die Daten eines Werkzeugs mit der Nummer 'i' festgelegt.

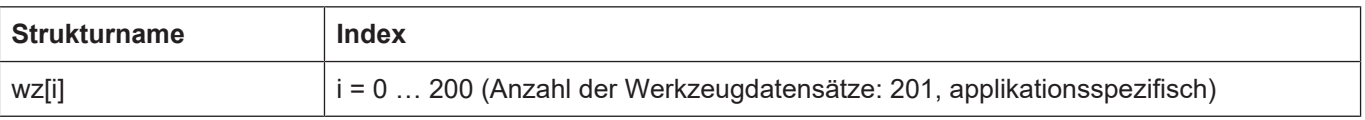

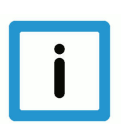

### **Hinweis**

Es besteht folgender Zusammenhang zwischen D-Funktion und Werkzeugdatenindex 'i':

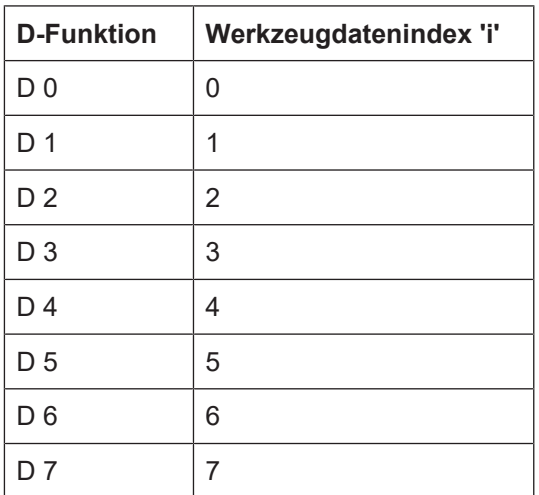

Der Werkzeugdatenindex 'i' entspricht also der im NC-Programm mit dem T- bzw. D-Befehl programmierten Werkzeugnummer.

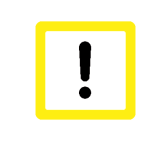

#### **Achtung**

Die Daten des Werkzeugs mit Index '0' sind nach Interpretation des ASCII-Files mit '0' belegt. Damit können bei Programmierung von 'D0' im NC-Programm alle Werkzeugachsversätze aus den Verfahrbewegungen herausgerechnet werden.

#### <span id="page-12-0"></span>**2.1.1 Typ (P-TOOL-00001)**

<span id="page-12-1"></span>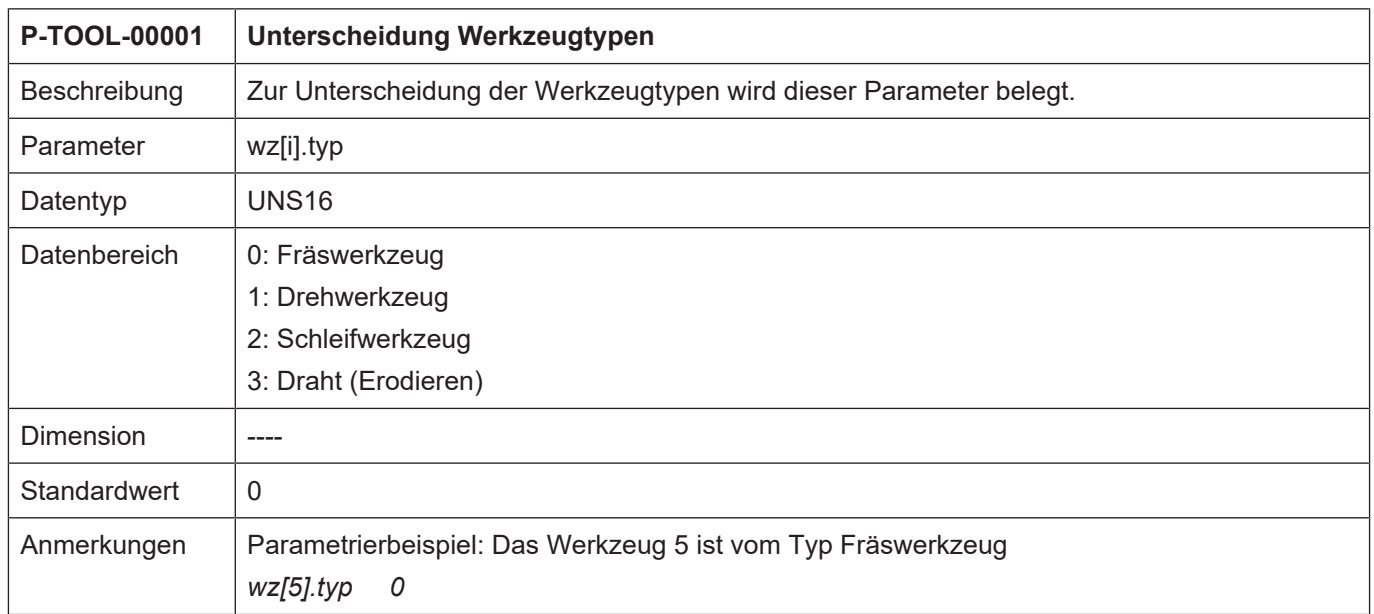

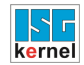

 $\overline{1}$ 

#### <span id="page-13-0"></span>**2.1.2 Schneidenlage (P-TOOL-00002)**

<span id="page-13-1"></span>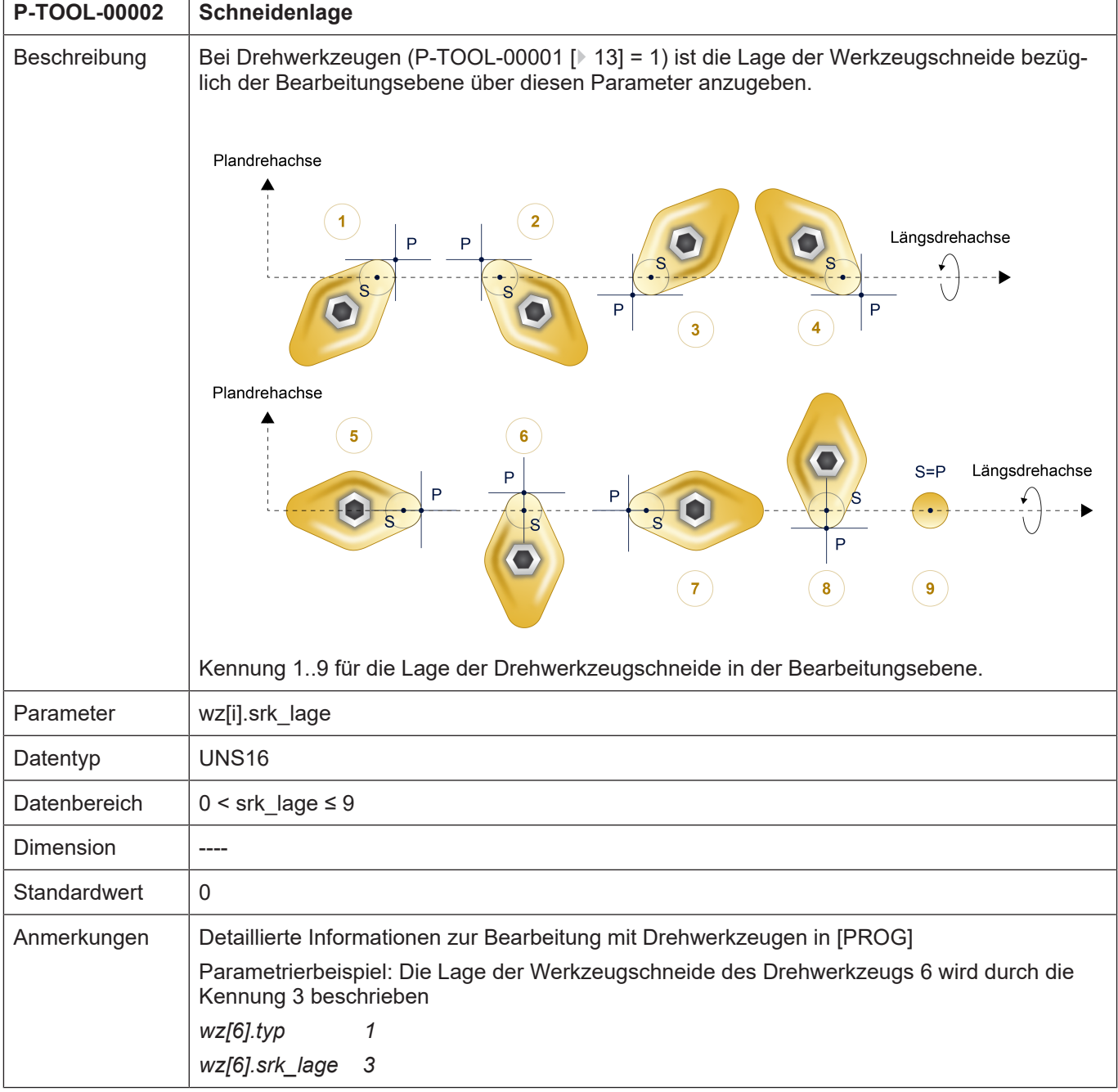

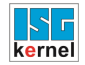

#### <span id="page-14-0"></span>**2.1.3 Werkzeuglänge (P-TOOL-00003)**

<span id="page-14-2"></span>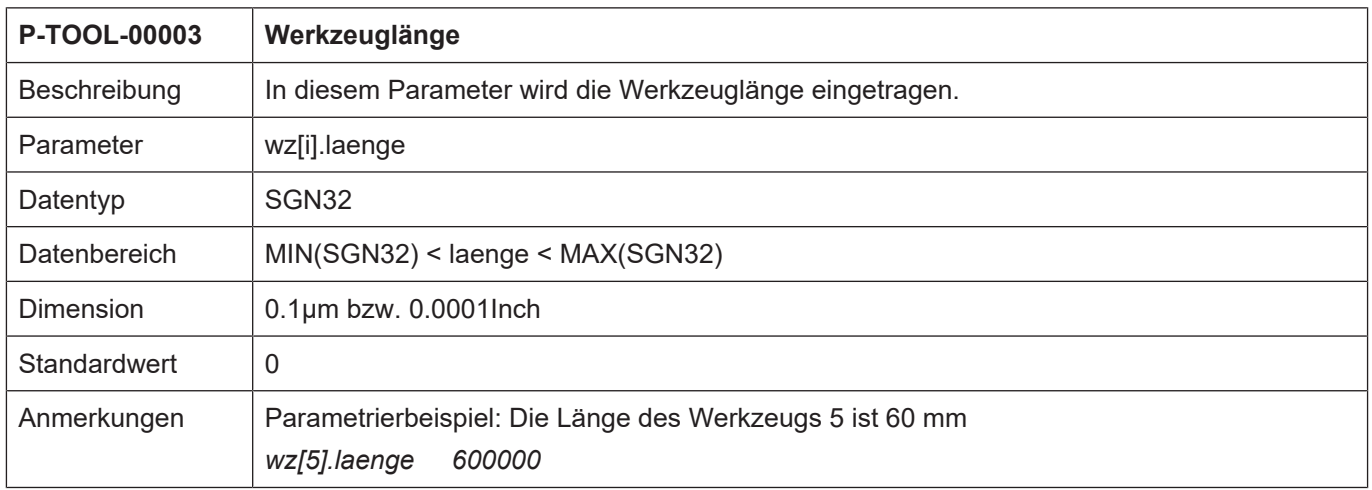

#### <span id="page-14-1"></span>**2.1.4 Werkzeugradius (P-TOOL-00004)**

<span id="page-14-3"></span>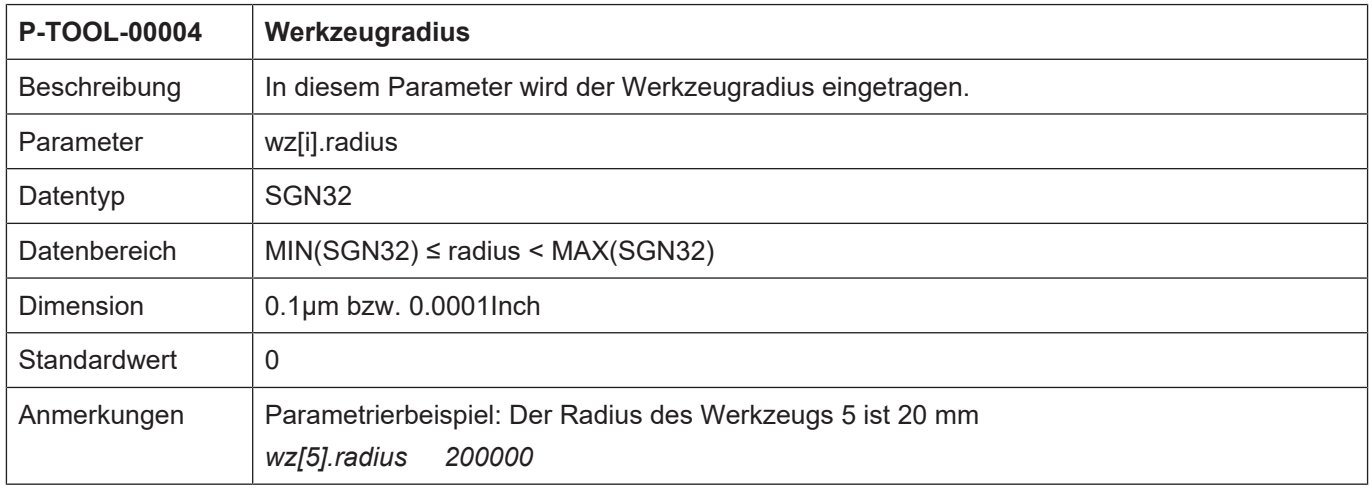

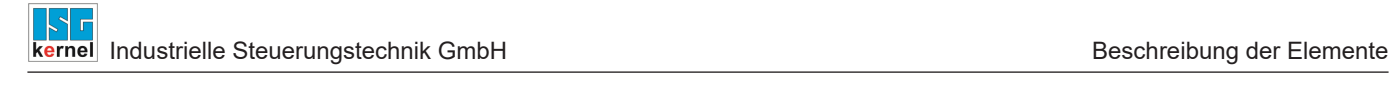

#### <span id="page-15-0"></span>**2.1.5 Werkzeugorientierung (P-TOOL-00146)**

<span id="page-16-0"></span>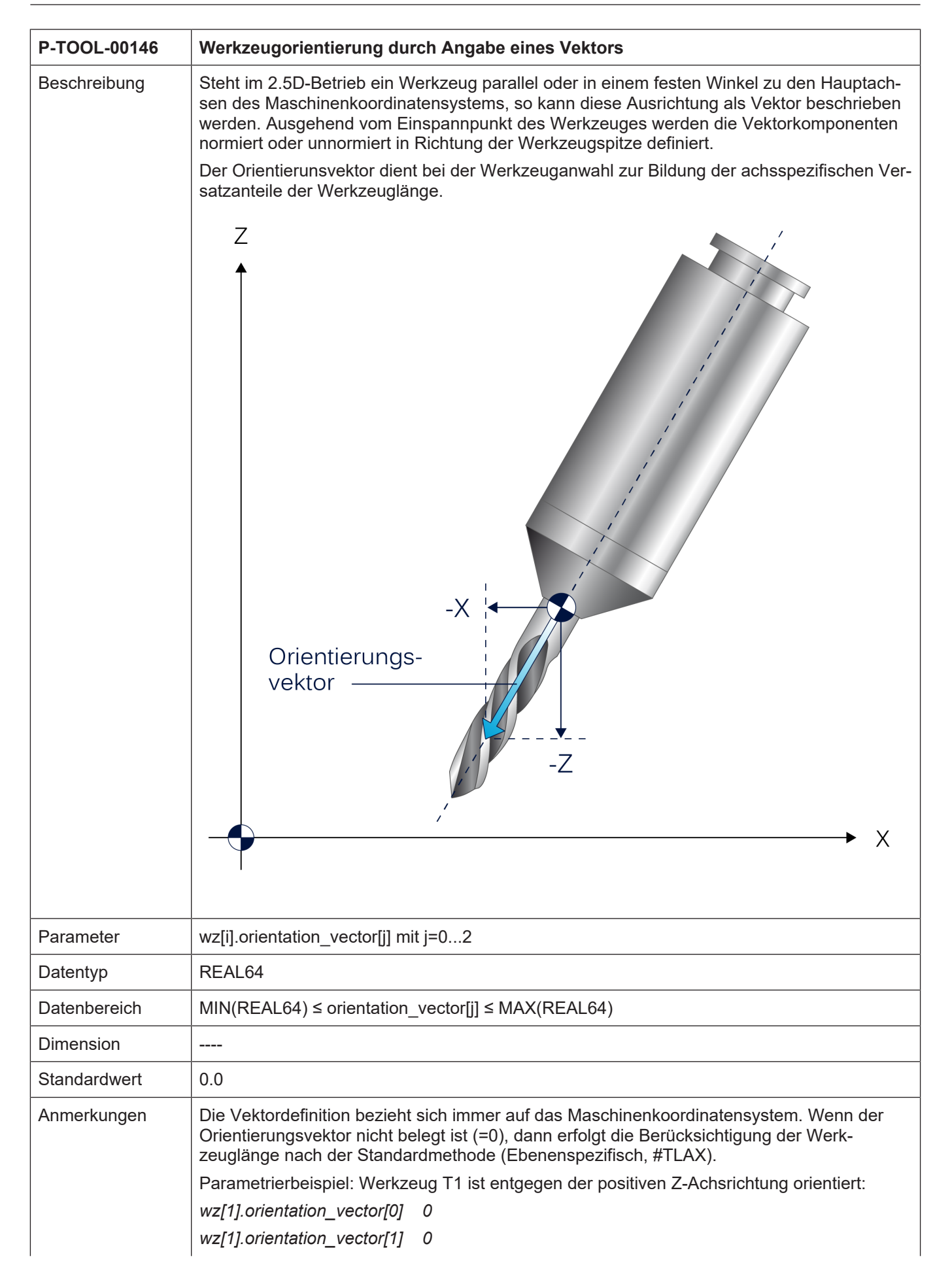

<span id="page-17-2"></span><span id="page-17-0"></span>*wz[1].orientation\_vector[2] -1*

## **2.1.6 Gültigkennung (P-TOOL-00005)**

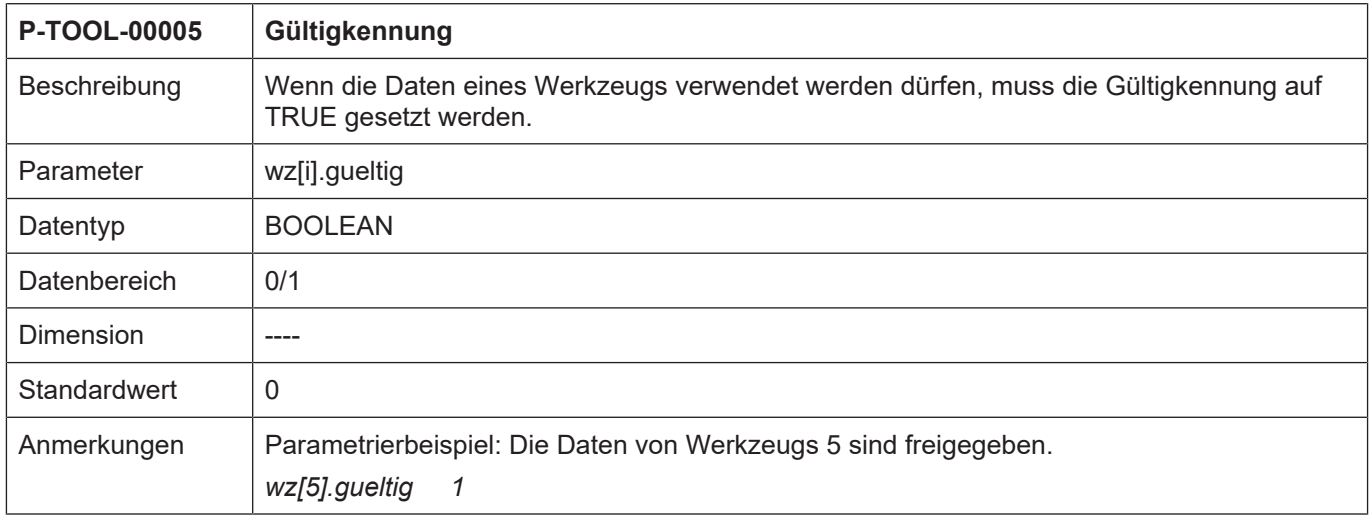

#### <span id="page-17-1"></span>**2.1.7 Achsversatzmaße (P-TOOL-00006)**

<span id="page-17-3"></span>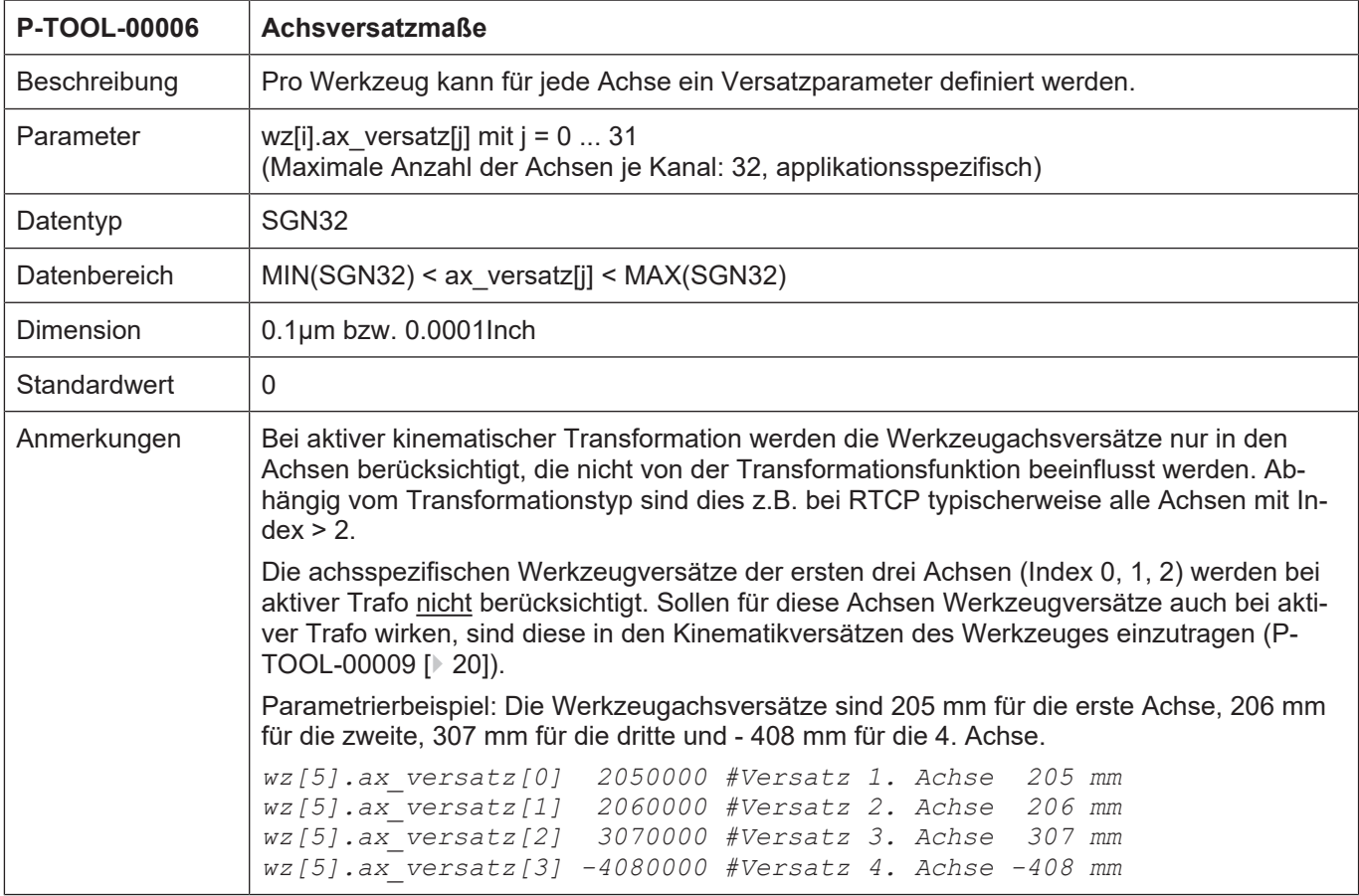

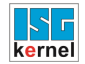

<span id="page-18-1"></span><span id="page-18-0"></span>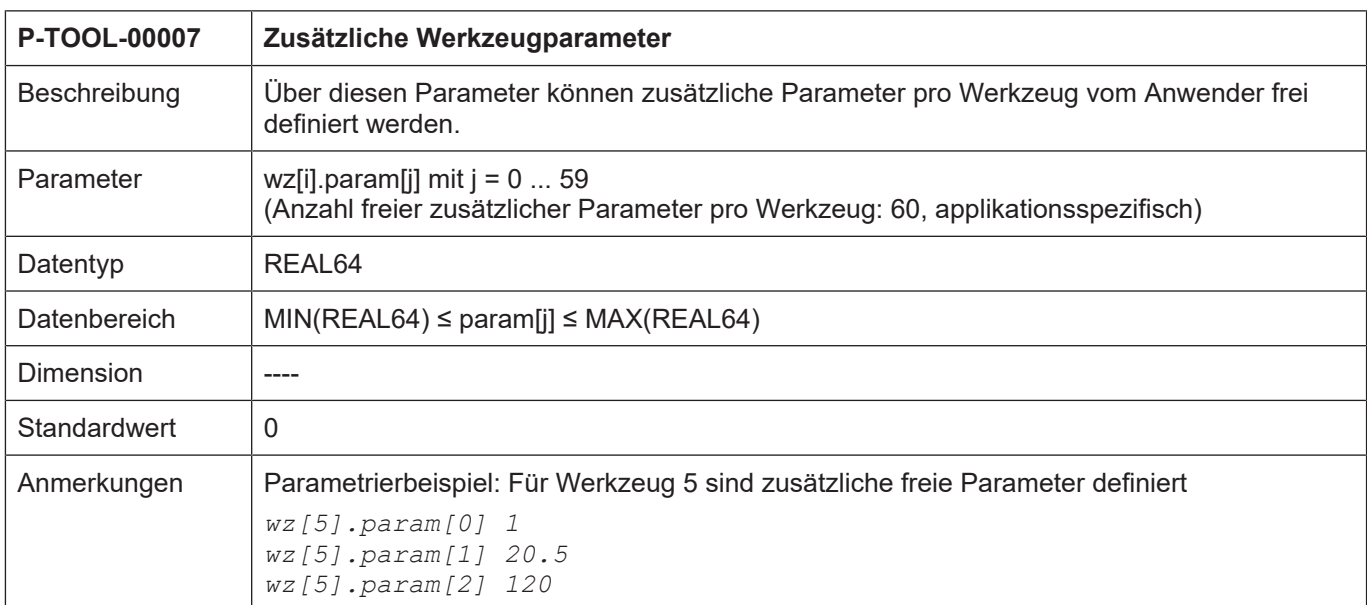

#### **2.1.8 Zusätzliche Werkzeugparameter (P-TOOL-00007)**

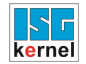

#### <span id="page-19-0"></span>**2.1.9 Maßeinheit von Länge, Radius und Achsversätzen (P-TOOL-00008)**

<span id="page-19-2"></span>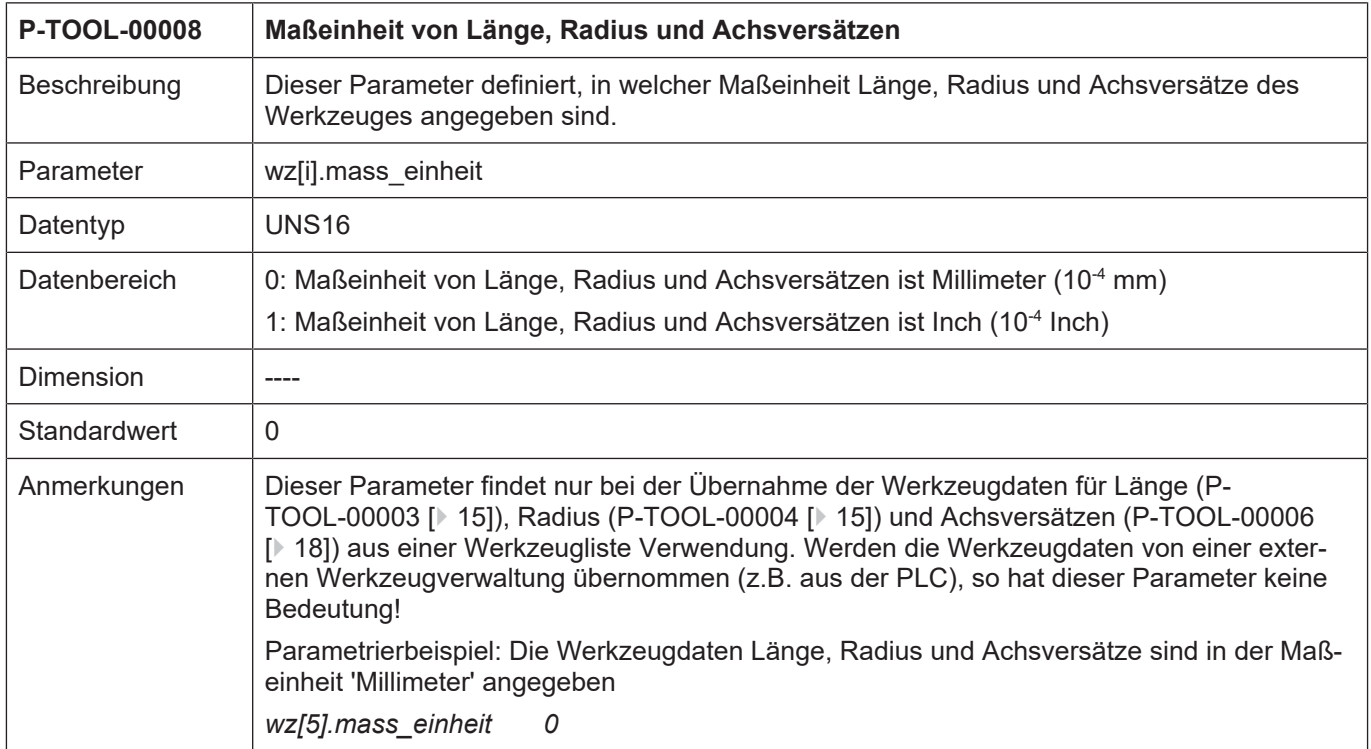

#### <span id="page-19-1"></span>**2.1.10 Kinematikparameter (P-TOOL-00009)**

<span id="page-19-3"></span>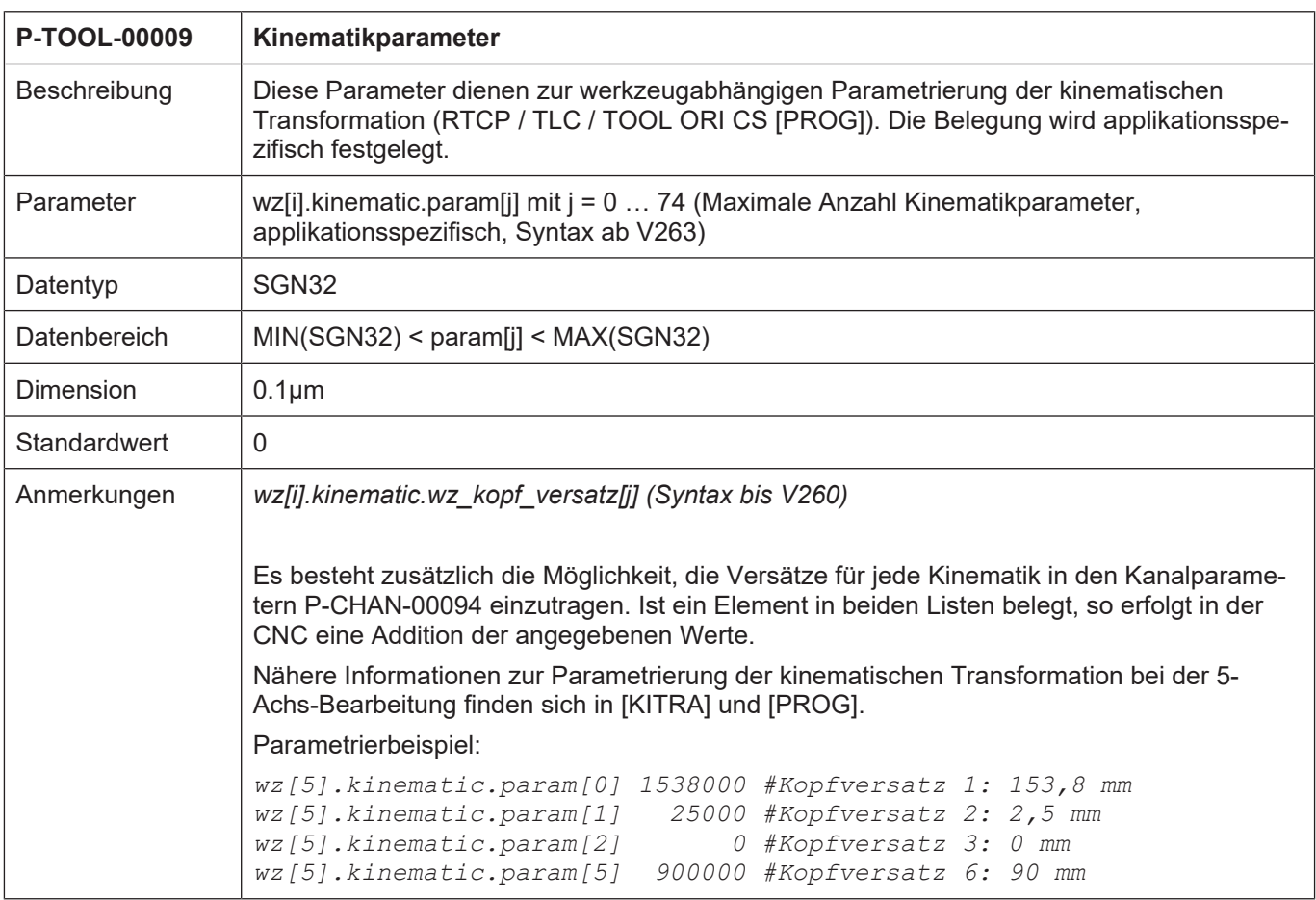

<span id="page-20-2"></span>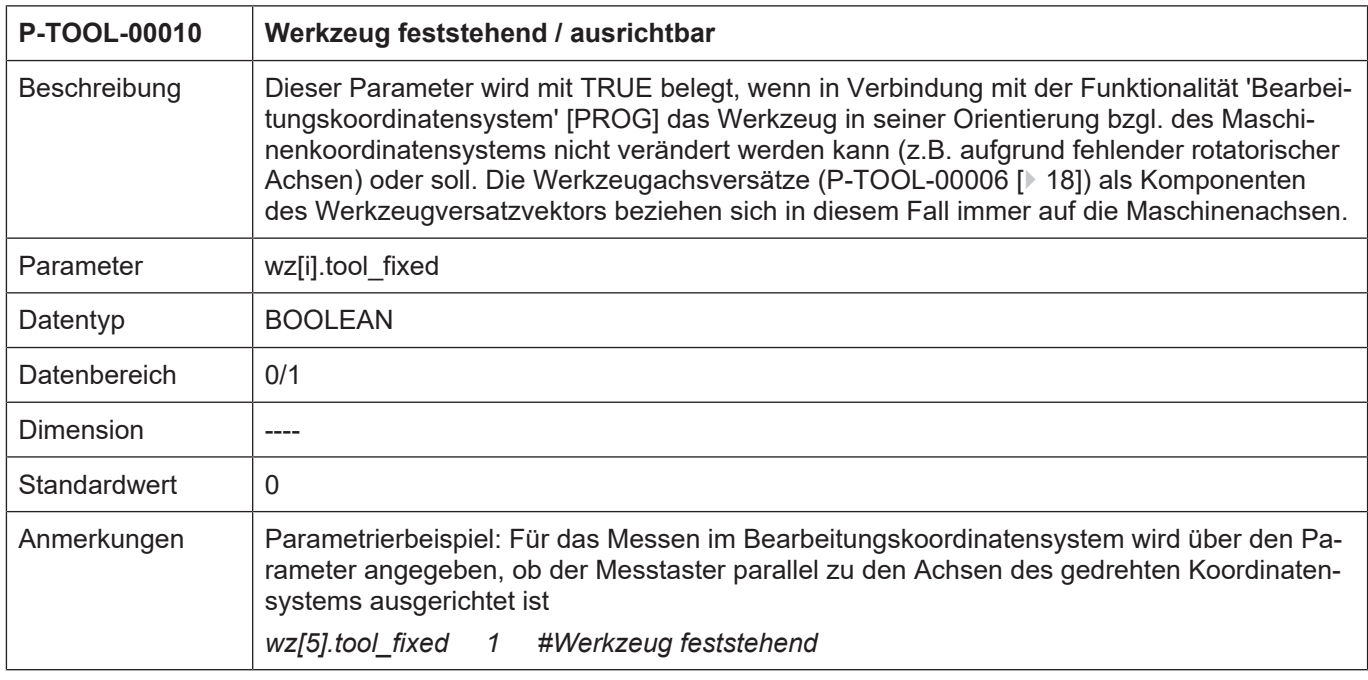

#### <span id="page-20-0"></span>**2.1.11 Werkzeug feststehend / ausrichtbar (P-TOOL-00010)**

#### <span id="page-20-1"></span>**2.1.12 Kinematik-ID (P-TOOL-00011)**

<span id="page-20-3"></span>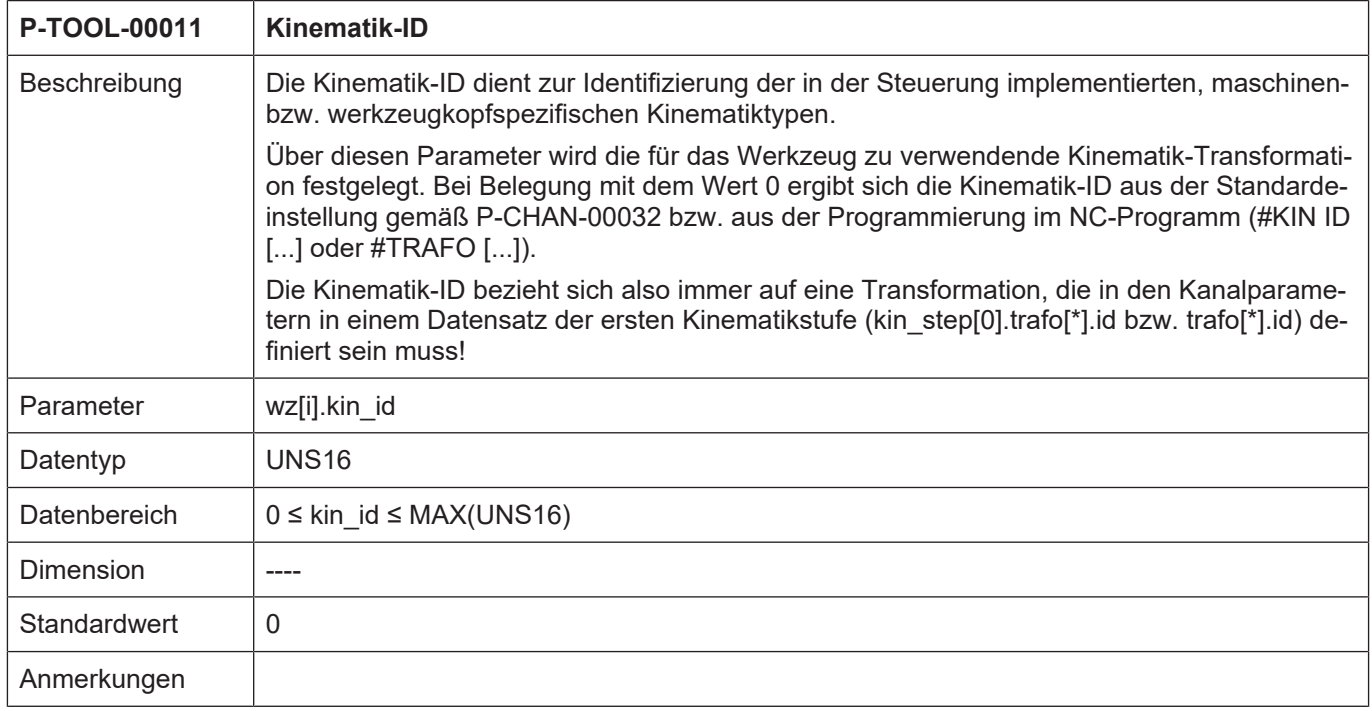

<span id="page-21-2"></span>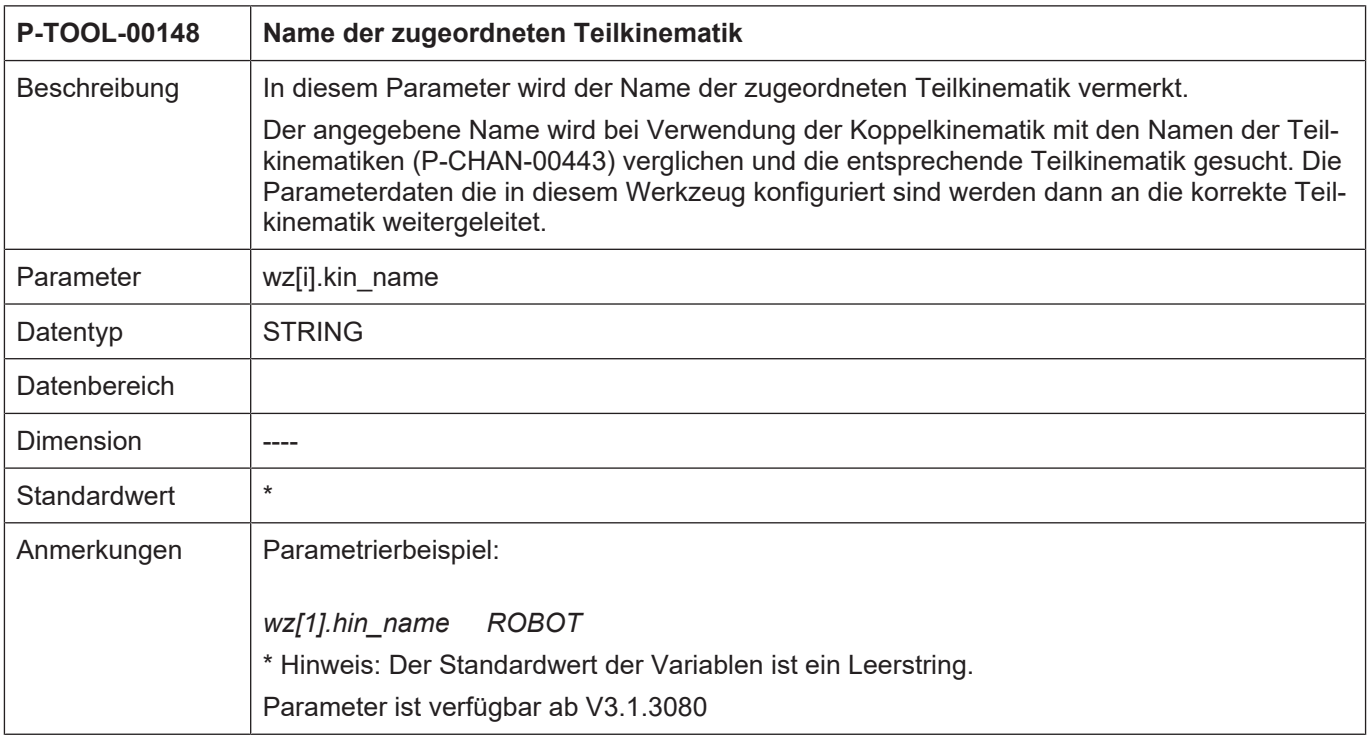

#### <span id="page-21-0"></span>**2.1.13 Name der zugeordneten Teilkinematik (P-TOOL-00148)**

#### **2.1.14 Dynamik und Getriebedaten**

<span id="page-21-1"></span>Je nach Applikation kann es erforderlich sein, für bestimmte Werkzeuge spezifische Dynamikdaten festzulegen. Diese werden in der Spindel während der Bearbeitung zur Begrenzung von Drehzahl und Beschleunigung verwendet. Damit die Dynamikdaten an die Spindel mit dem zugehörigen Werkzeug weitergeleitet werden können, ist die zusätzliche Angabe der logischen Achsnummer der Spindel erforderlich.

#### <span id="page-22-0"></span>**2.1.14.1 Erweiterte Werkzeugeinstellungen (P-TOOL-00147)**

<span id="page-22-2"></span>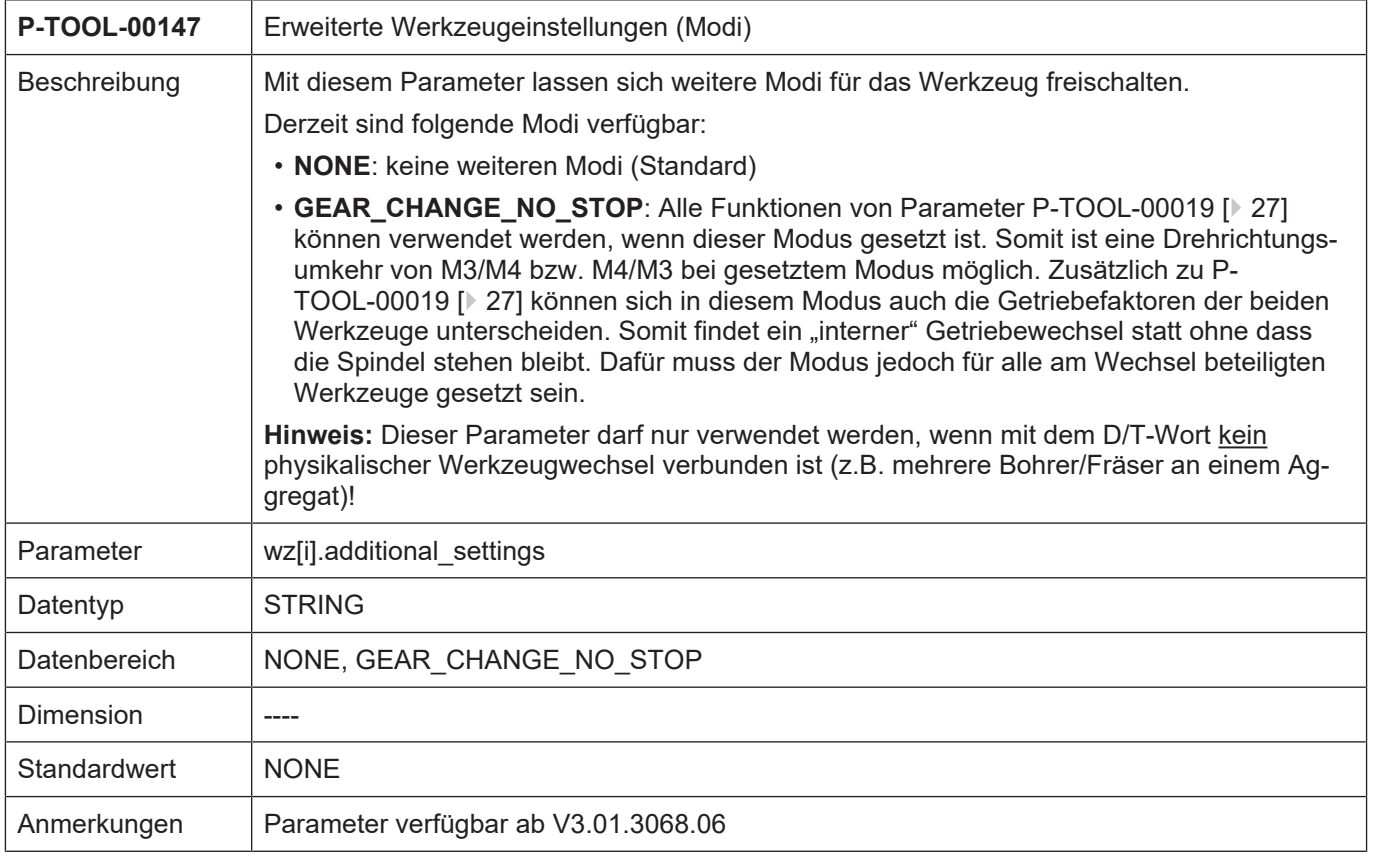

Der Parameter kann z.B. bei einem Werkzeugsystem zum Einsatz kommen, bei dem mehrere Bohrer gleichzeitig durch die gleiche Spindel angetrieben werden.

<span id="page-22-1"></span>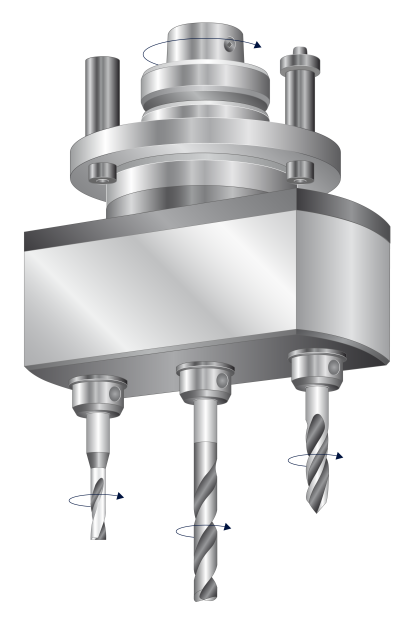

**Abb. 1: Werkzeugsystem mit mehreren Bohrern**

<span id="page-23-2"></span>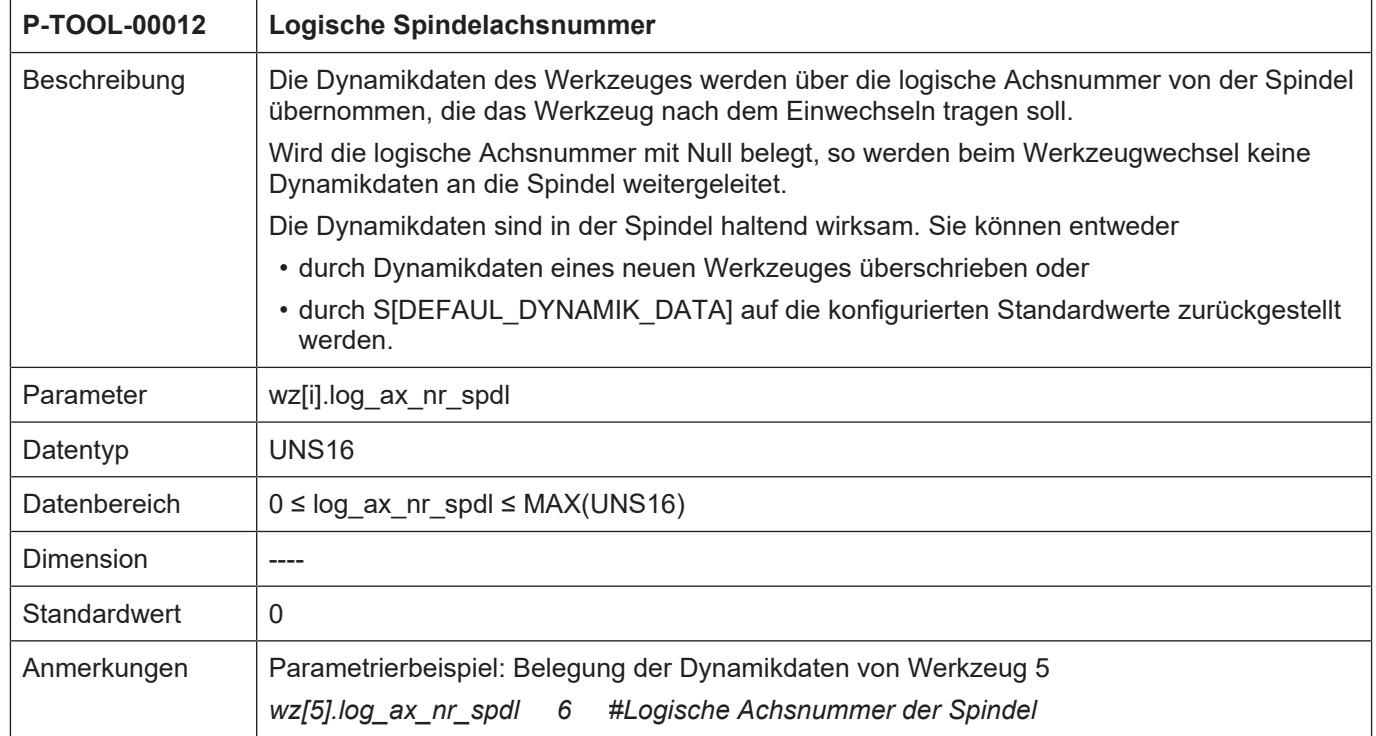

#### <span id="page-23-0"></span>**2.1.14.2 Logische Spindelachsnummer (P-TOOL-00012)**

## <span id="page-23-1"></span>**2.1.14.3 Minimale Drehgeschwindigkeit (P-TOOL-00013)**

<span id="page-23-3"></span>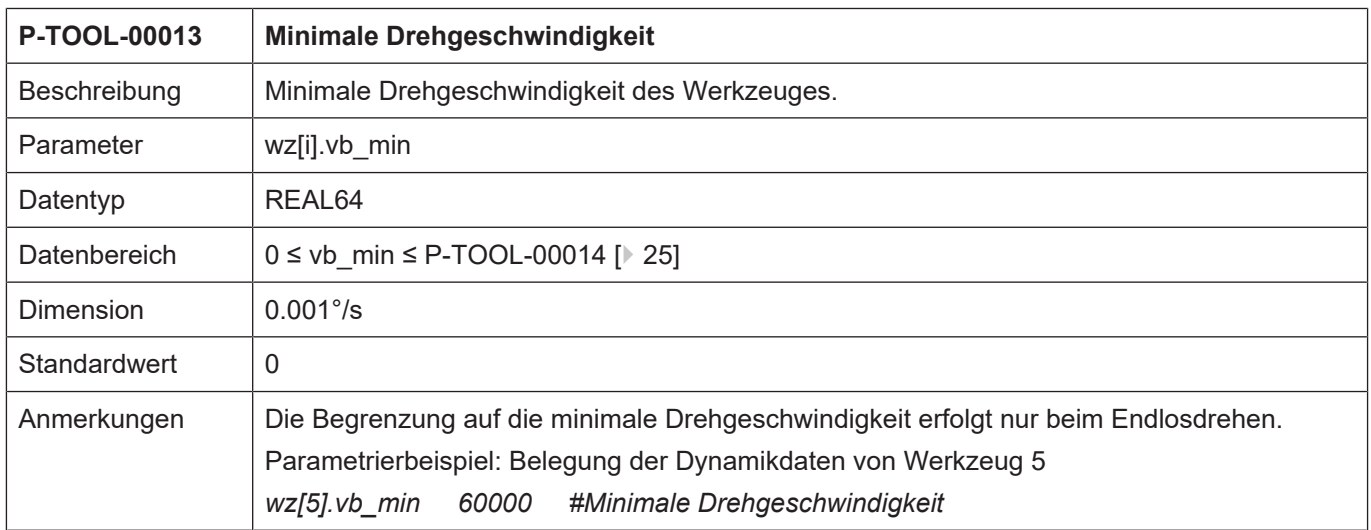

#### <span id="page-24-0"></span>**2.1.14.4 Maximale Drehgeschwindigkeit (P-TOOL-00014)**

<span id="page-24-3"></span>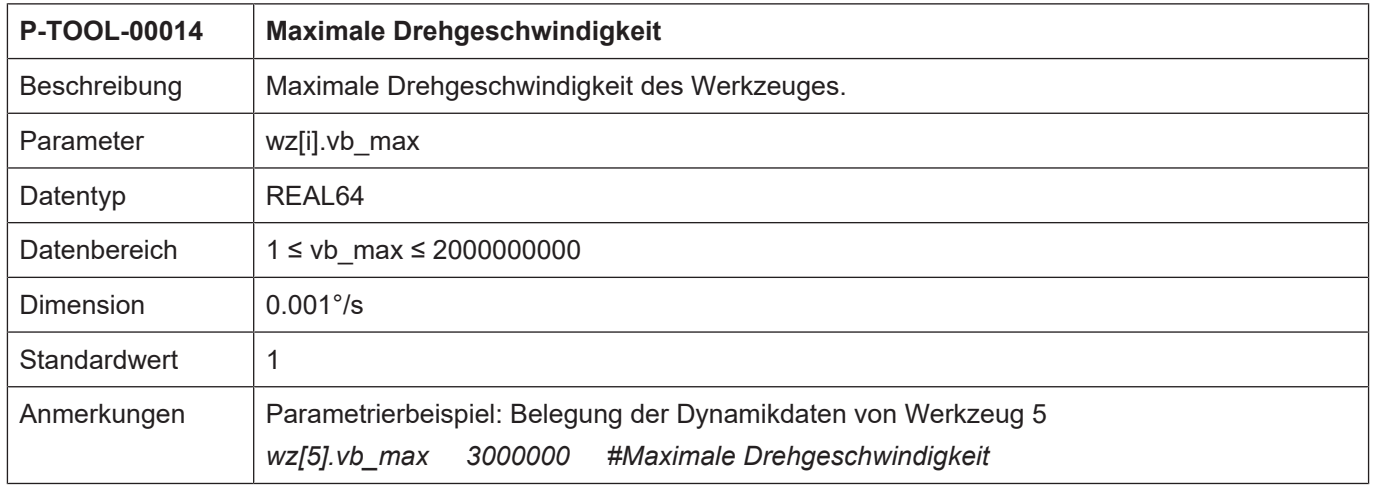

#### <span id="page-24-1"></span>**2.1.14.5 Maximale Beschleunigung (P-TOOL-00015)**

<span id="page-24-4"></span>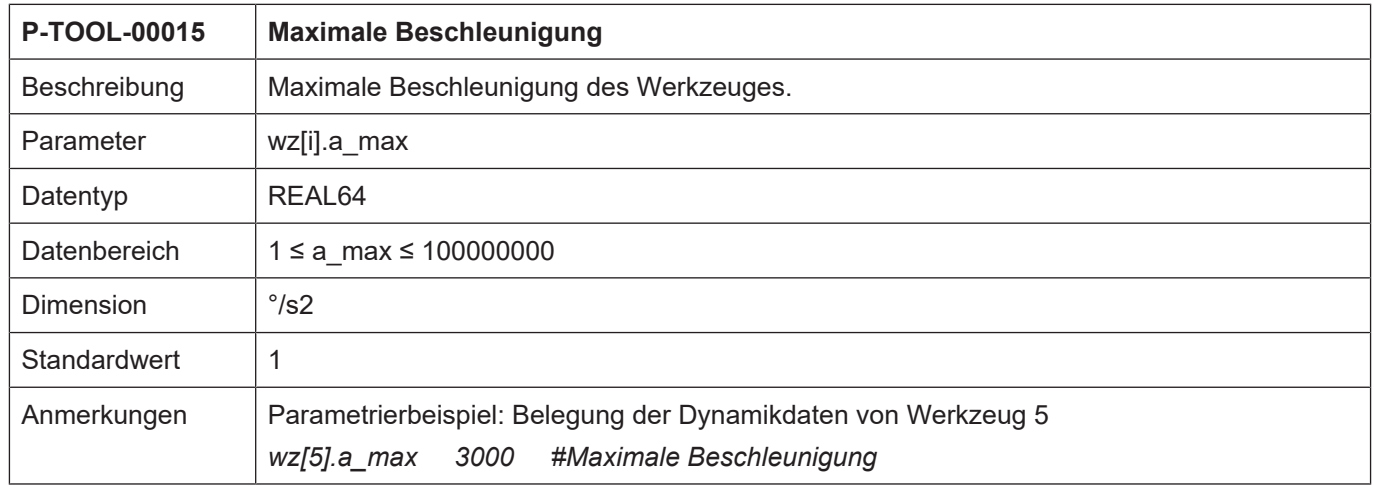

#### <span id="page-24-2"></span>**2.1.14.6 Zähler-Getriebeübersetzung des Werkzeugs (P-TOOL-00016)**

<span id="page-24-5"></span>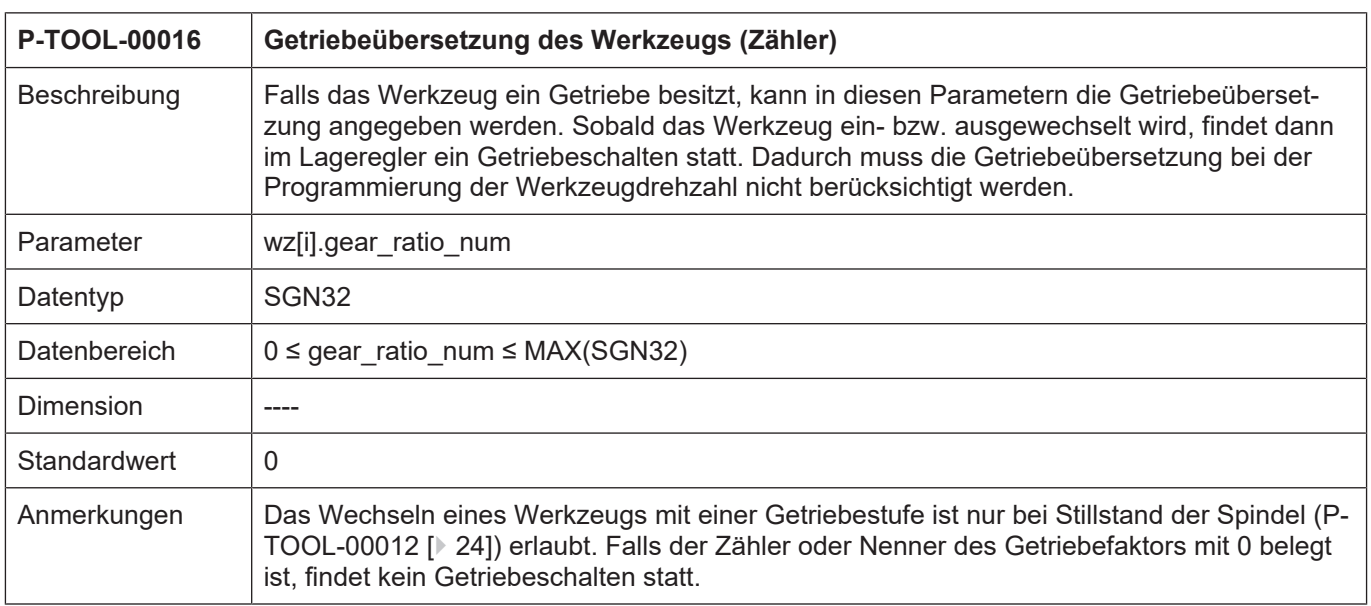

#### <span id="page-25-0"></span>**2.1.14.7 Nenner-Getriebeübersetzung des Werkzeugs (P-TOOL-00017)**

<span id="page-25-2"></span>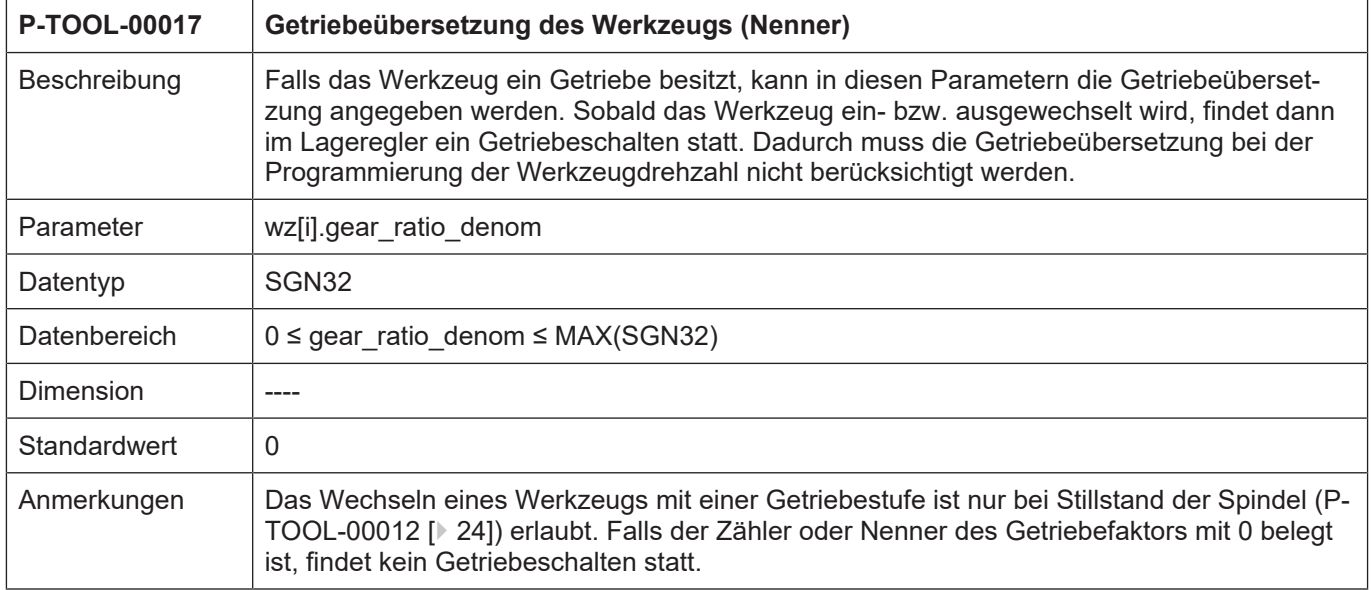

#### <span id="page-25-1"></span>**2.1.14.8 Drehrichtungsumkehr durch Getriebe (P-TOOL-00018)**

<span id="page-25-3"></span>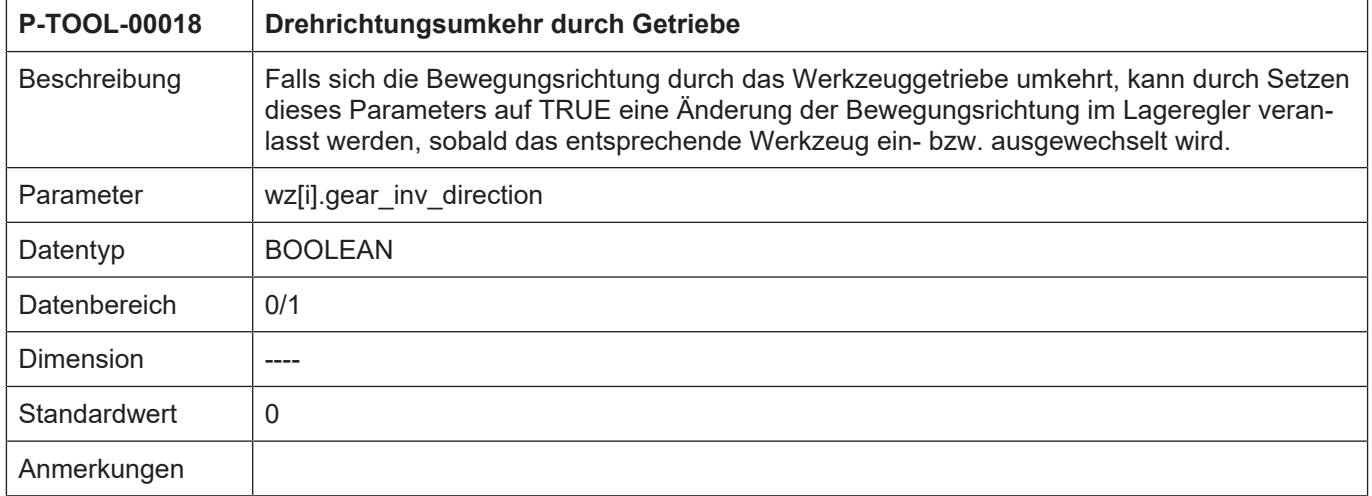

#### <span id="page-26-0"></span>**2.1.14.9 Drehrichtungsumkehr ohne Spindelstillstand (P-TOOL-00019)**

<span id="page-26-2"></span><span id="page-26-1"></span>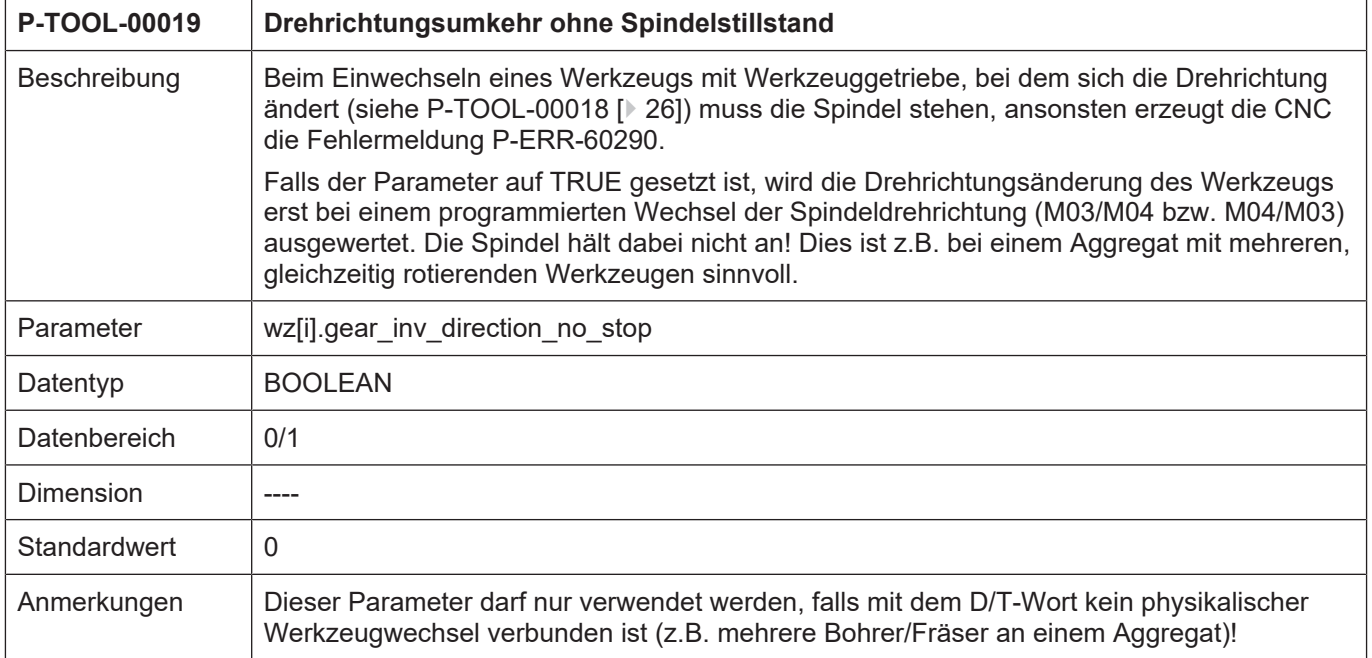

#### **2.1.15 Daten für Schleifapplikationen**

<span id="page-27-3"></span><span id="page-27-1"></span><span id="page-27-0"></span>Für die Schleifbearbeitung und die damit verbundene Berücksichtigung und Überwachung des Werkzeugverschleißes (z.B. Schleifscheibe) stehen die folgenden Parameter zur Verfügung.

#### **2.1.15.1 Verschleißkonstante (P-TOOL-00030)**

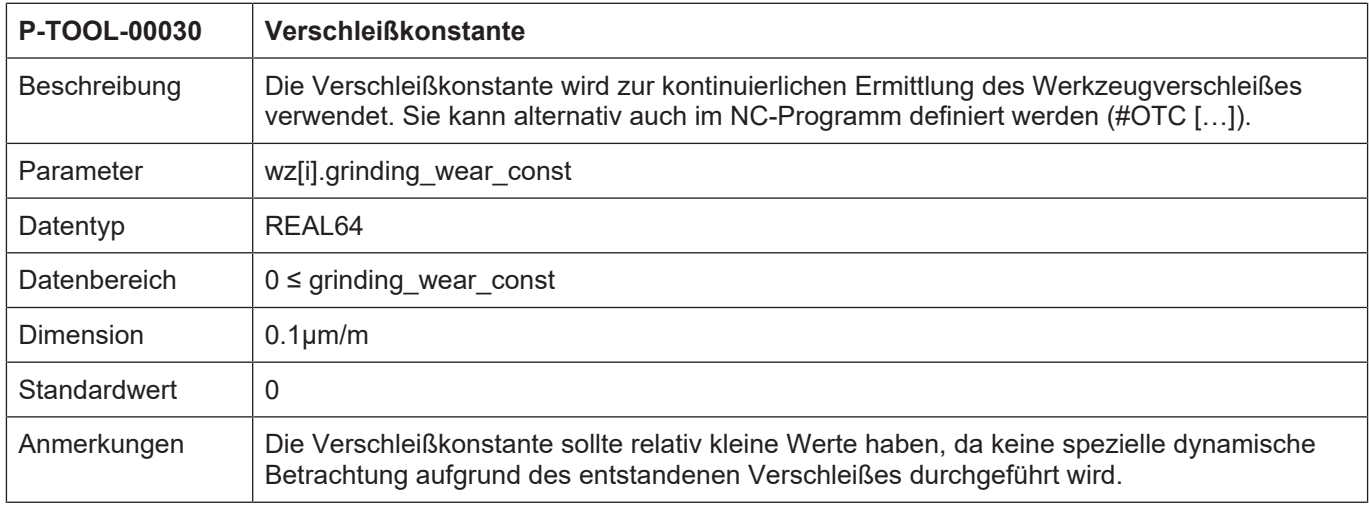

#### <span id="page-27-2"></span>**2.1.15.2 Maximale diskrete Zustellung (P-TOOL-00031)**

<span id="page-27-4"></span>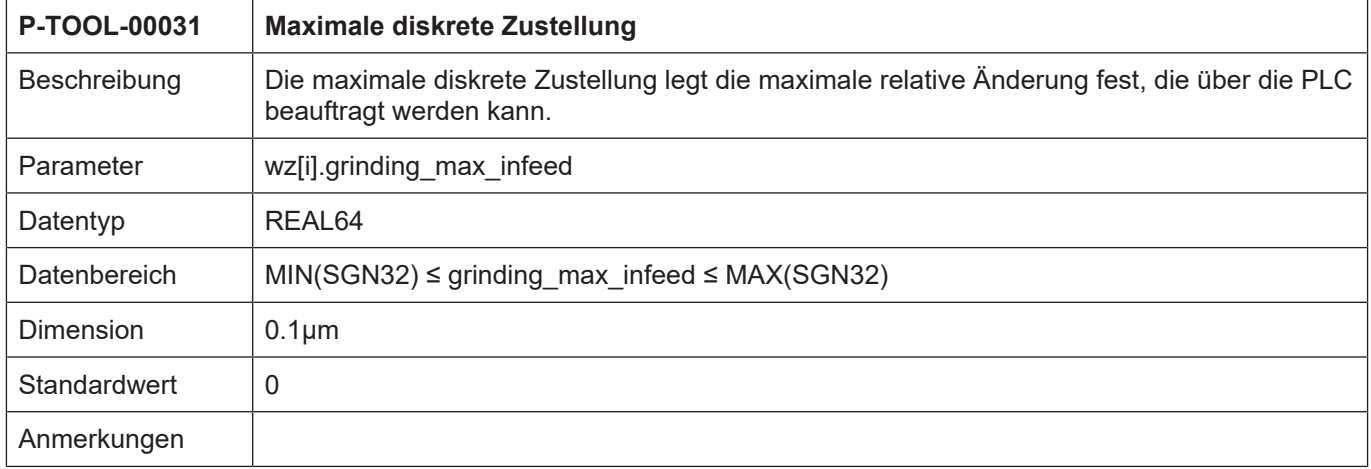

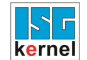

## <span id="page-28-1"></span>**P-TOOL-00138 Neigungswinkel der Schleifscheibe** Beschreibung | Der Parameter bestimmt bei geneigten Schleifscheiben den Winkel zwischen der Mittelachse der Schleifscheibe und der 3.Hauptachse. Parameter | wz[i].grinding\_disc\_tilt\_angle Datentyp | REAL64 Datenbereich -45°≤ grinding\_tilt\_angle ≤ 45° Dimension 0,0001° Standardwert | 0 Anmerkungen **X/Y Ebene mit G17 Z** Drehpunkt der Schleifscheibe  $\alpha$  negativ  $\alpha$  positiv  $\alpha$  ist 0  $\alpha$   $\alpha$  $\alpha$  \cdot \cdot \cdot \cdot \cdot \cdot \cdot \cdot \cdot \cdot \cdot \cdot \cdot \cdot \cdot \cdot \cdot \cdot \cdot \cdot \cdot \cdot \cdot \cdot \cdot \cdot \cdot \cdot \cdot \cdot \cdot \cdot \cdot \cdot \cdot \cdot **ori\_v ecvec ori\_ ori\_vec**  $\bullet$ **X** Neigungswinkel der Schleifscheibe

#### <span id="page-28-0"></span>**2.1.15.3 Neigungswinkel der Schleifscheibe (P-TOOL-00138)**

#### **2.1.16 Daten zur Visualisierung und Kollisionsüberwachung**

<span id="page-29-0"></span>Im Rahmen der Bearbeitungssimulation können die Werkzeuge und der Werkzeugkopf als grafische Objekte angezeigt werden. Zur Visualisierung wird als zusätzliches Glied der kinematischen Kette ein sog. Linkpoint mit den verbundenen grafischen Werkzeugobjekten angehängt.

Die dazu erforderlichen spezifischen Daten werden beim Werkzeugwechsel in den Werkzeugdaten übertragen und durch entsprechenden Befehle (#SCENE ..., V.G.WZ\_AKT.LINKPOINT... @@[PROG]) im NC-Programm der Bearbeitungssimulation bekanntgemacht.

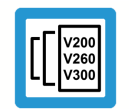

#### **Versionshinweis**

Die Verfügbarkeit dieser Funktionalität ist von der Konfiguration und dem Versionsumfang abhängig.

#### **2.1.16.1 Linkpointdaten (wz[i].linkpoint\_data.\*)**

<span id="page-29-3"></span><span id="page-29-2"></span><span id="page-29-1"></span>In dieser Struktur werden die Daten des Knotenpunktes (LINKPOINT) der kinematischen Kette eingetragen, an welchen die grafischen Werkzeugobjekte gehängt werden.

#### **2.1.16.1.1 Name Knotenpunkt (P-TOOL-00100)**

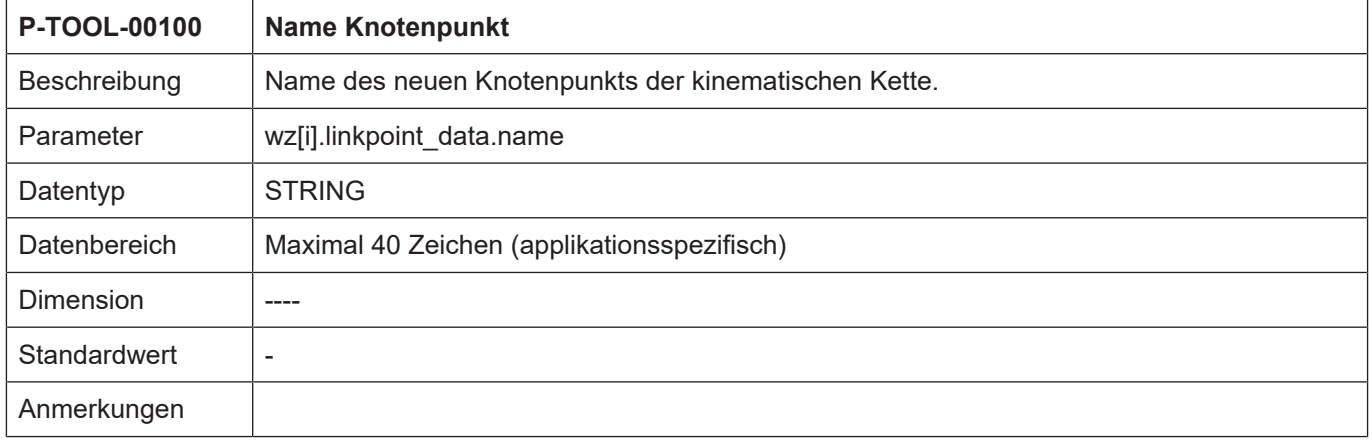

#### <span id="page-30-0"></span>**2.1.16.1.2 Mountpoint (P-TOOL-00101)**

<span id="page-30-3"></span>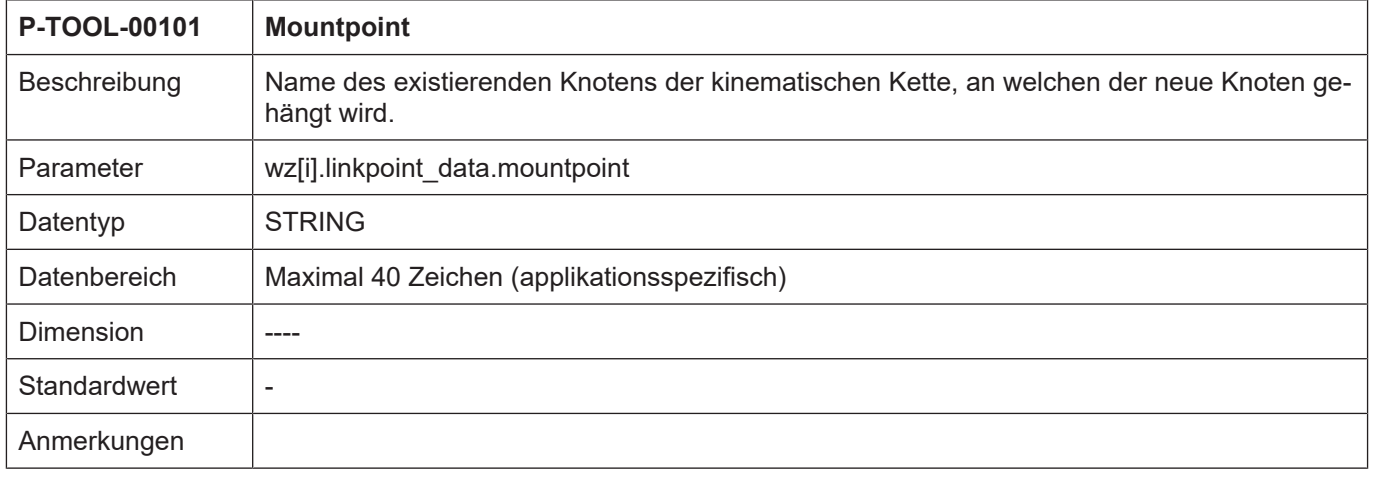

#### <span id="page-30-1"></span>**2.1.16.1.3 Translation der Hauptachsen (P-TOOL-00102)**

<span id="page-30-4"></span>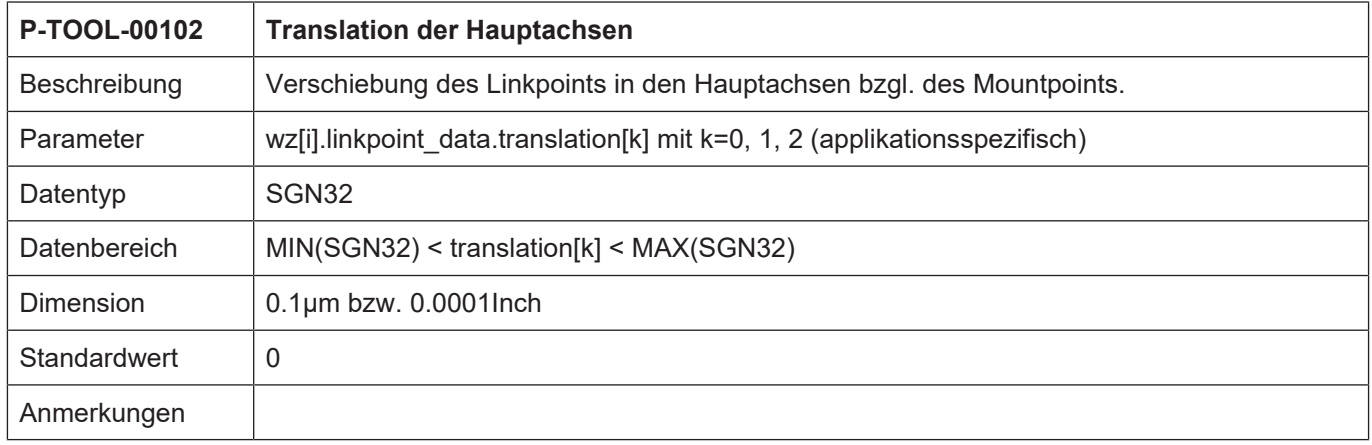

### <span id="page-30-2"></span>**2.1.16.1.4 Rotation der Hauptachsen (P-TOOL-00103)**

<span id="page-30-5"></span>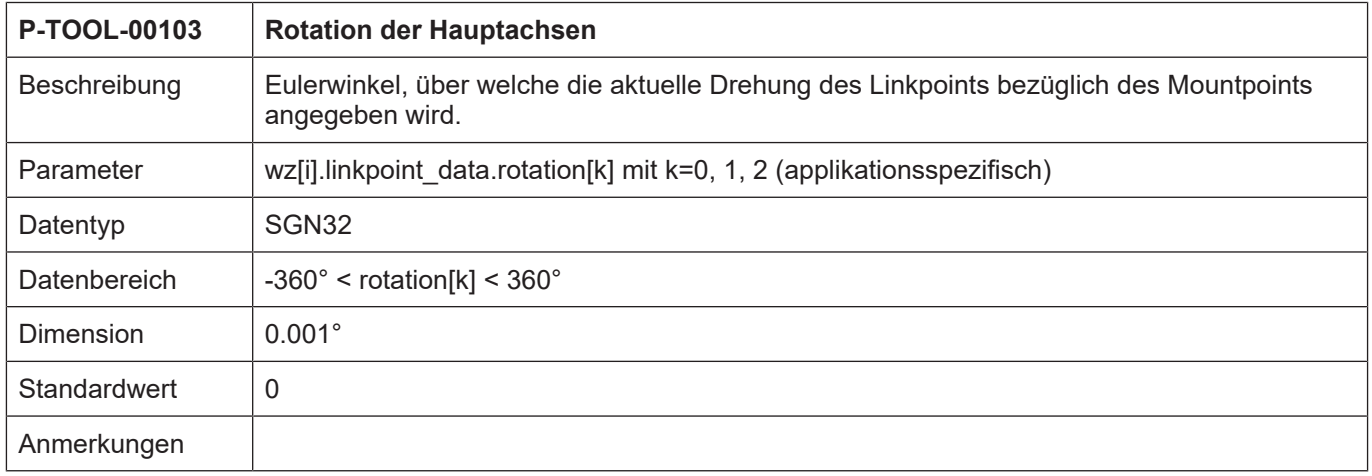

#### <span id="page-31-0"></span>**2.1.16.1.5 Achsnummer (P-TOOL-00104)**

<span id="page-31-3"></span>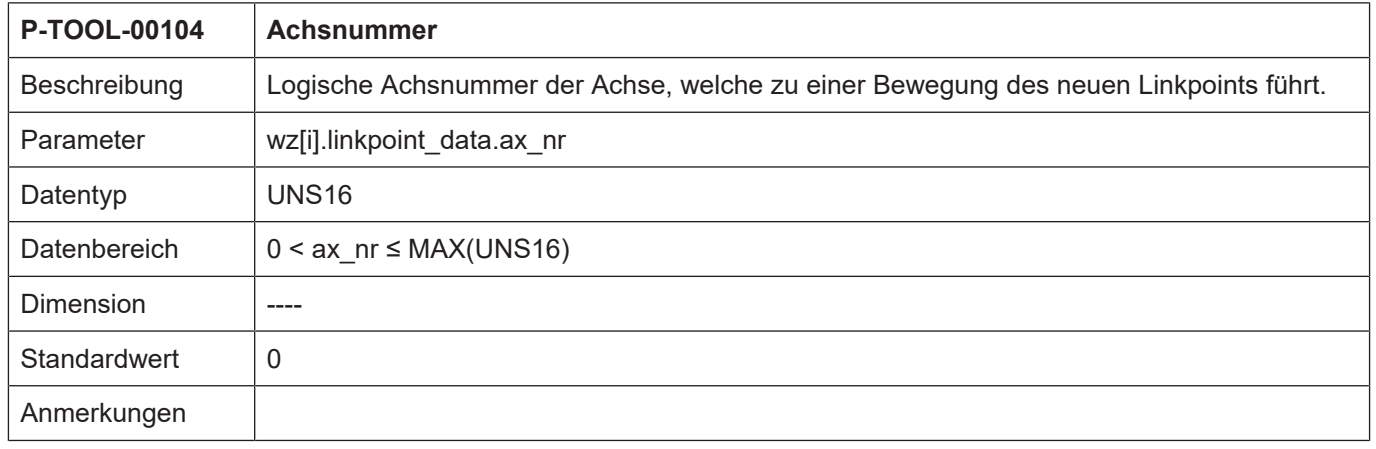

#### <span id="page-31-1"></span>**2.1.16.1.6 Translation/Rotation des Knotenpunktes (P-TOOL-00105)**

<span id="page-31-4"></span>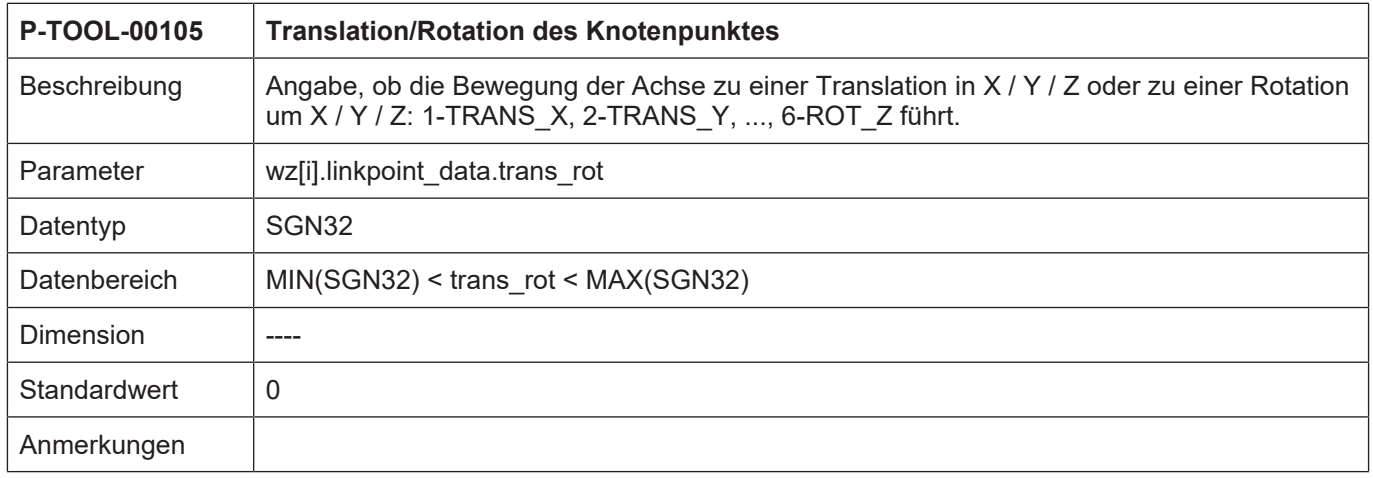

#### <span id="page-31-2"></span>**2.1.16.1.7 Wirkung der Bewegung auf den Knotenpunkt (P-TOOL-00106)**

<span id="page-31-5"></span>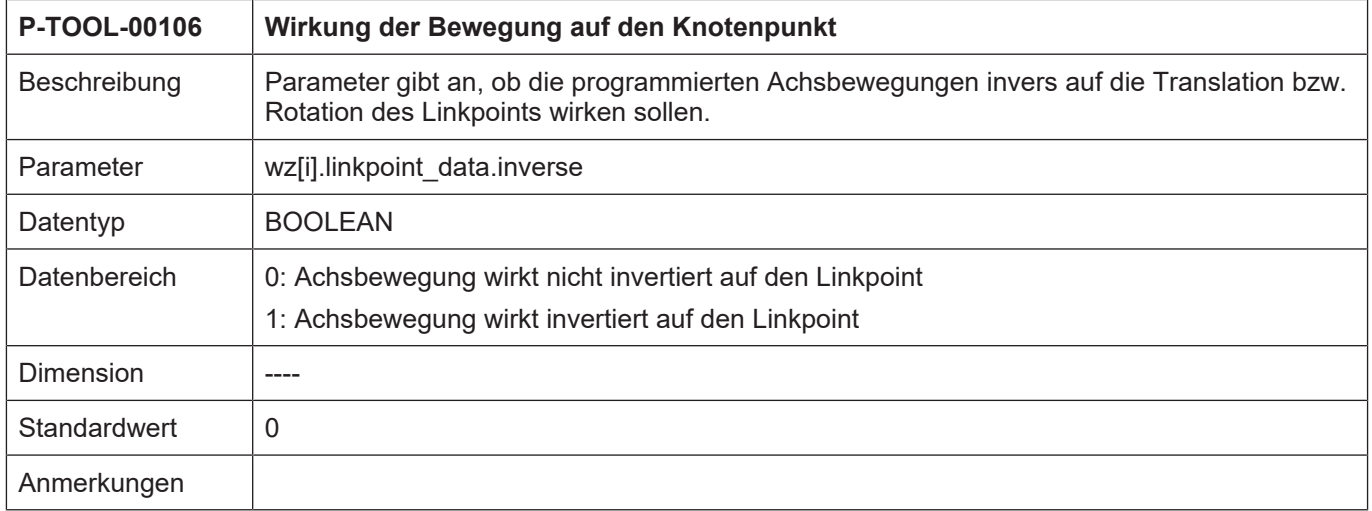

<span id="page-32-2"></span>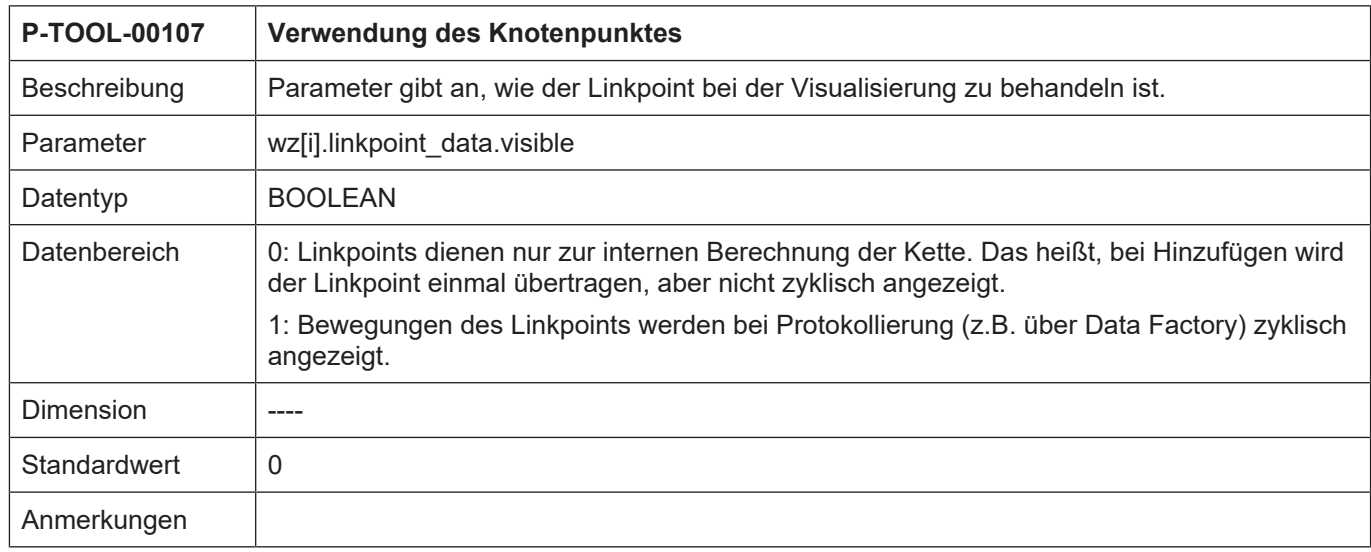

#### <span id="page-32-0"></span>**2.1.16.1.8 Verwendung des Knotenpunktes (P-TOOL-00107)**

#### <span id="page-32-1"></span>**2.1.16.1.9 Position des Knotenpunktes nach Achstausch (P-TOOL-00108)**

<span id="page-32-3"></span>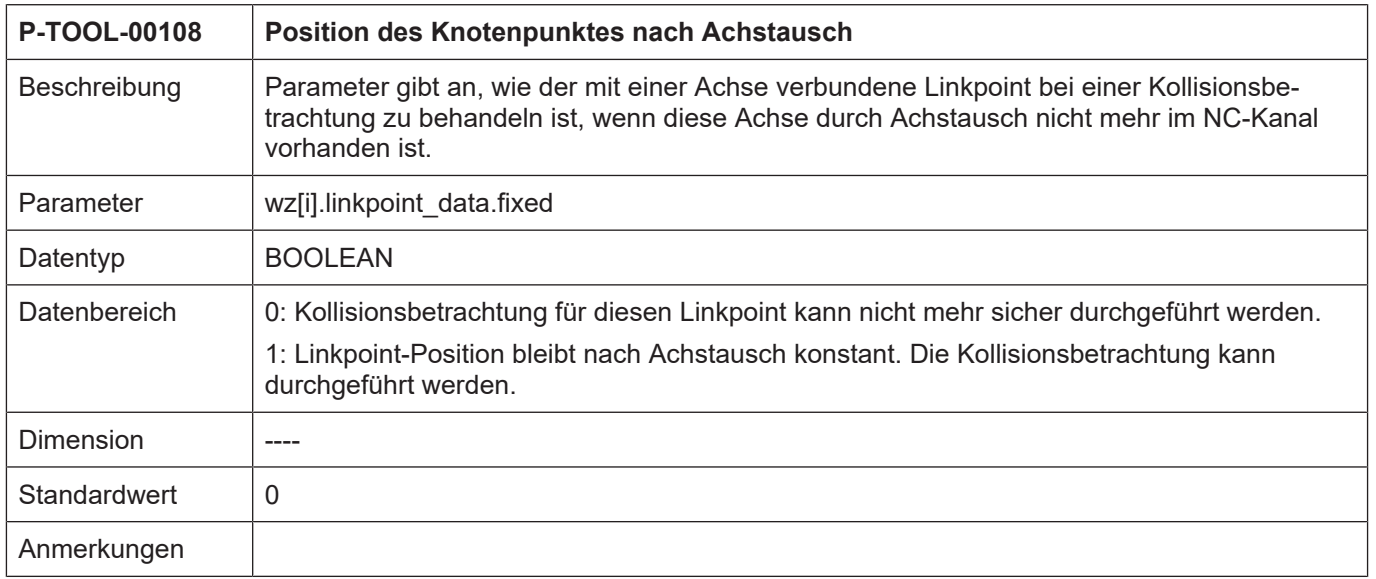

<span id="page-33-3"></span>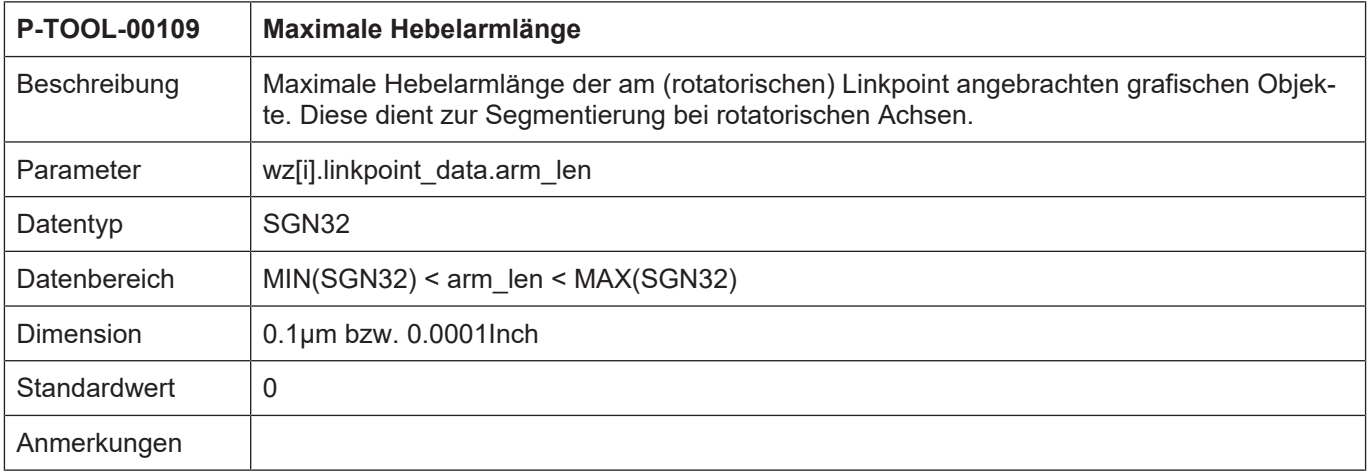

#### <span id="page-33-0"></span>**2.1.16.1.10 Maximale Hebelarmlänge (P-TOOL-00109)**

#### **2.1.16.2 Objektdaten (wz[i].gobject\_data[j].\*)**

<span id="page-33-1"></span>In dieser Struktur werden die Daten der grafischen Objekte eingetragen, welche mit dem Knotenpunkt (LINKPOINT) verbunden sind. Es können applikationsspezifisch <j> Objekte definiert werden.

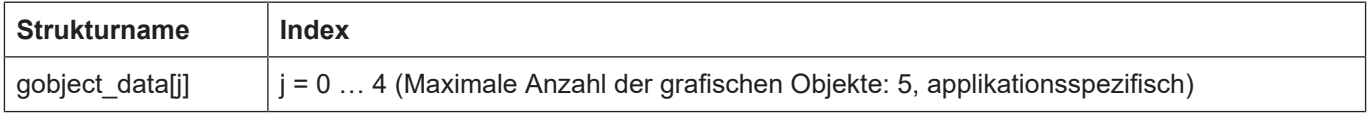

#### <span id="page-33-2"></span>**2.1.16.2.1 Name Name graph. Objekt (P-TOOL-00120)**

<span id="page-33-4"></span>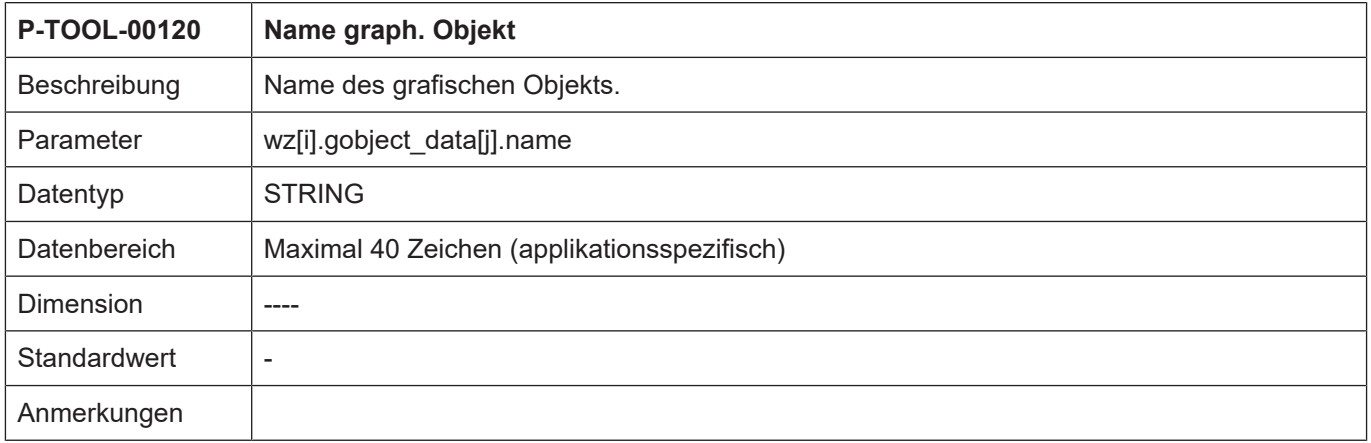

#### <span id="page-34-0"></span>**2.1.16.2.2 Knotenpunktname (P-TOOL-00121)**

<span id="page-34-3"></span>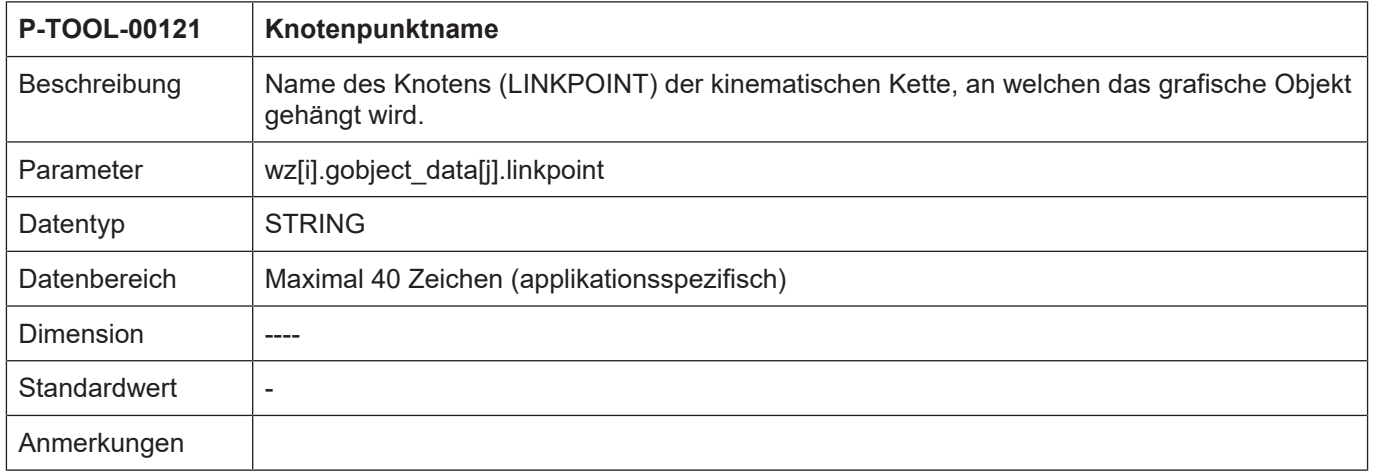

#### <span id="page-34-1"></span>**2.1.16.2.3 Gruppenname (P-TOOL-00122)**

<span id="page-34-4"></span>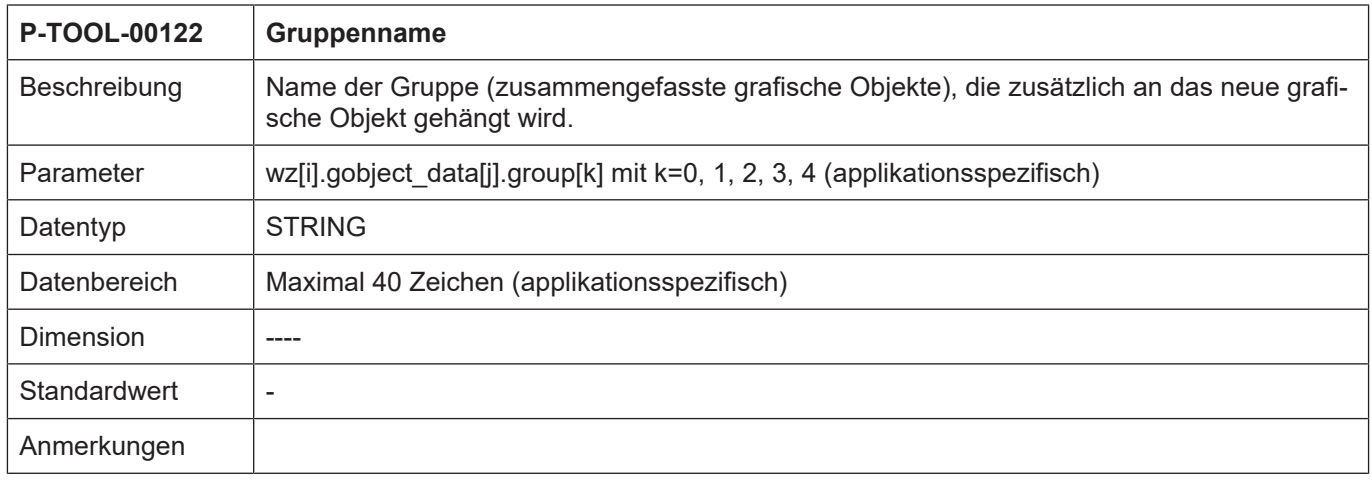

#### <span id="page-34-2"></span>**2.1.16.2.4 Translation des Objektes (P-TOOL-00123)**

<span id="page-34-5"></span>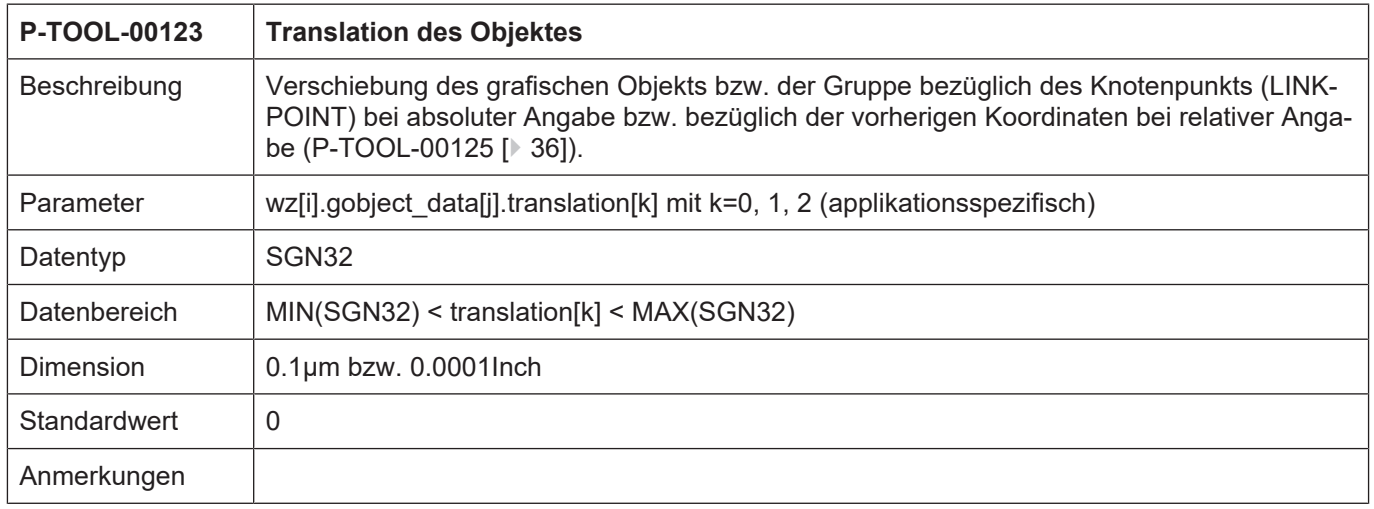

<span id="page-35-0"></span>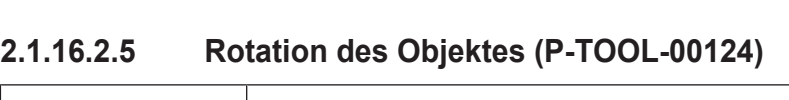

<span id="page-35-3"></span>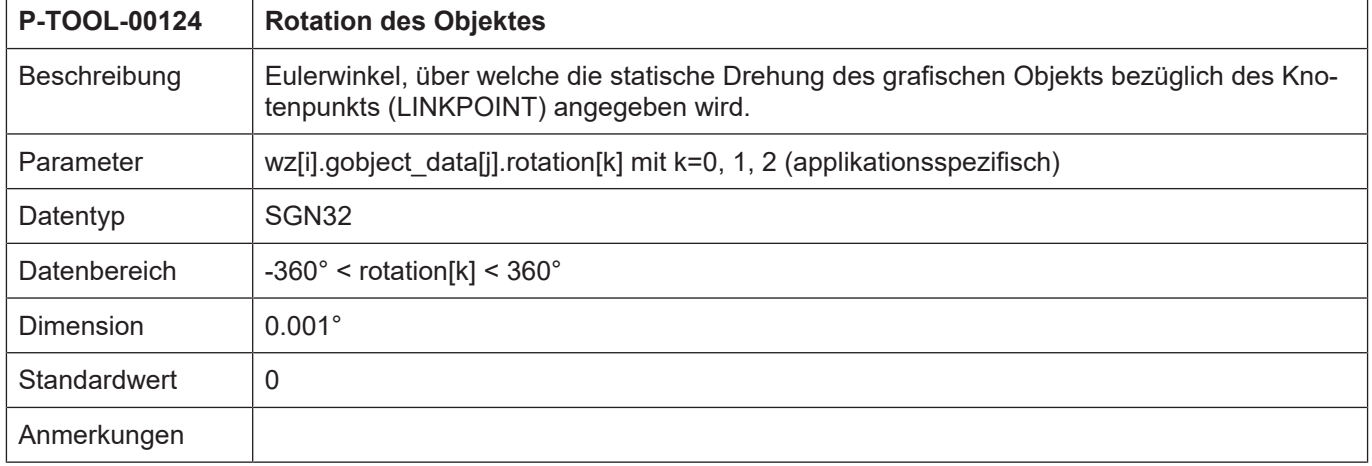

## <span id="page-35-1"></span>**2.1.16.2.6 Wirkung von Verschiebung und Rotation (P-TOOL-00125)**

<span id="page-35-4"></span>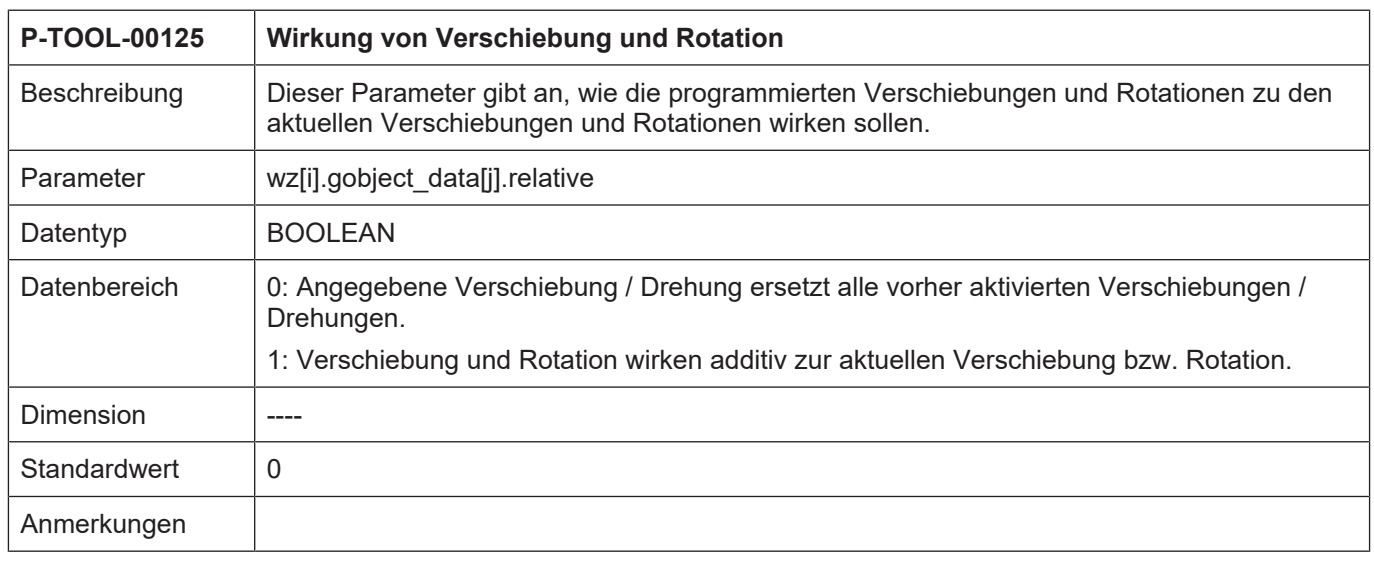

#### <span id="page-35-2"></span>**2.1.16.2.7 Datei mit Beschreibung der Objektdaten (P-TOOL-00126)**

<span id="page-35-5"></span>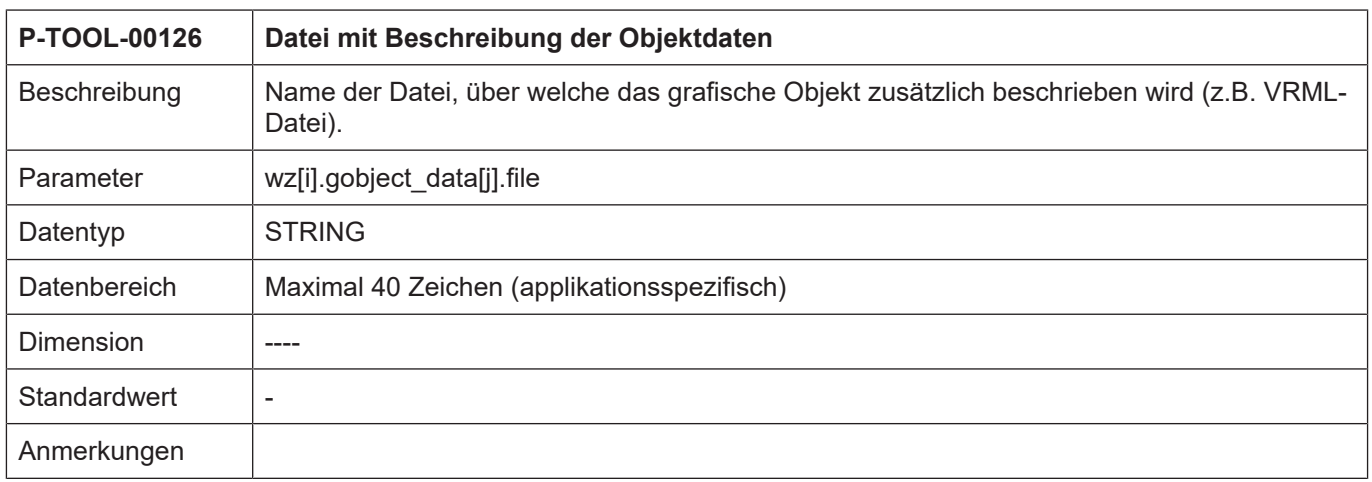

#### <span id="page-36-0"></span>**2.1.16.2.8 Schlüsselname (P-TOOL-00127)**

<span id="page-36-3"></span>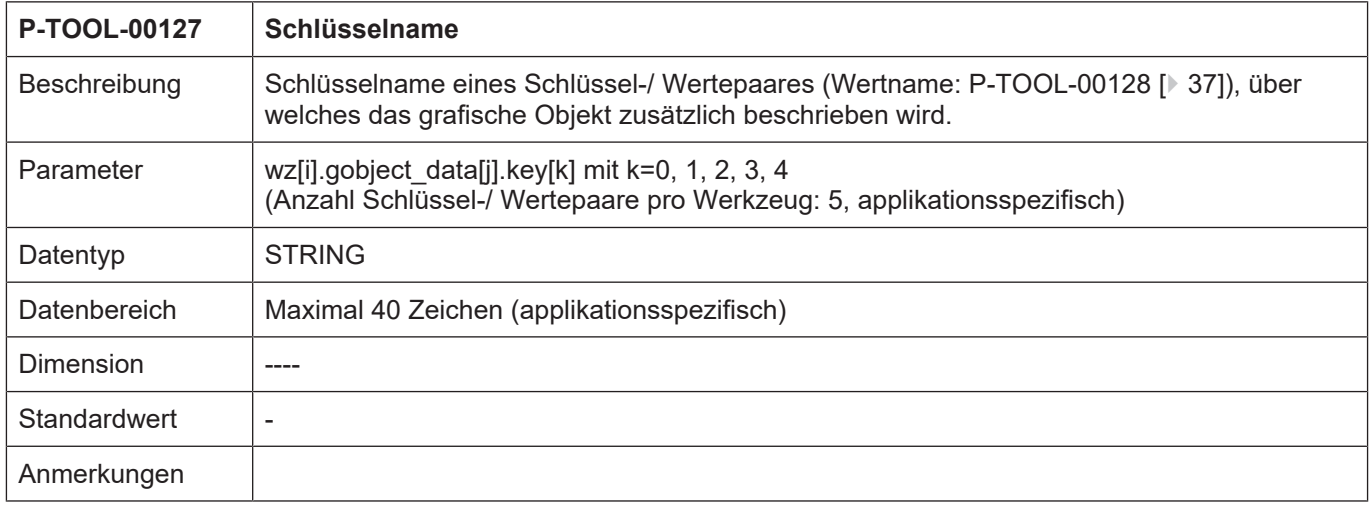

#### <span id="page-36-1"></span>**2.1.16.2.9 Wertname (P-TOOL-00128)**

<span id="page-36-4"></span>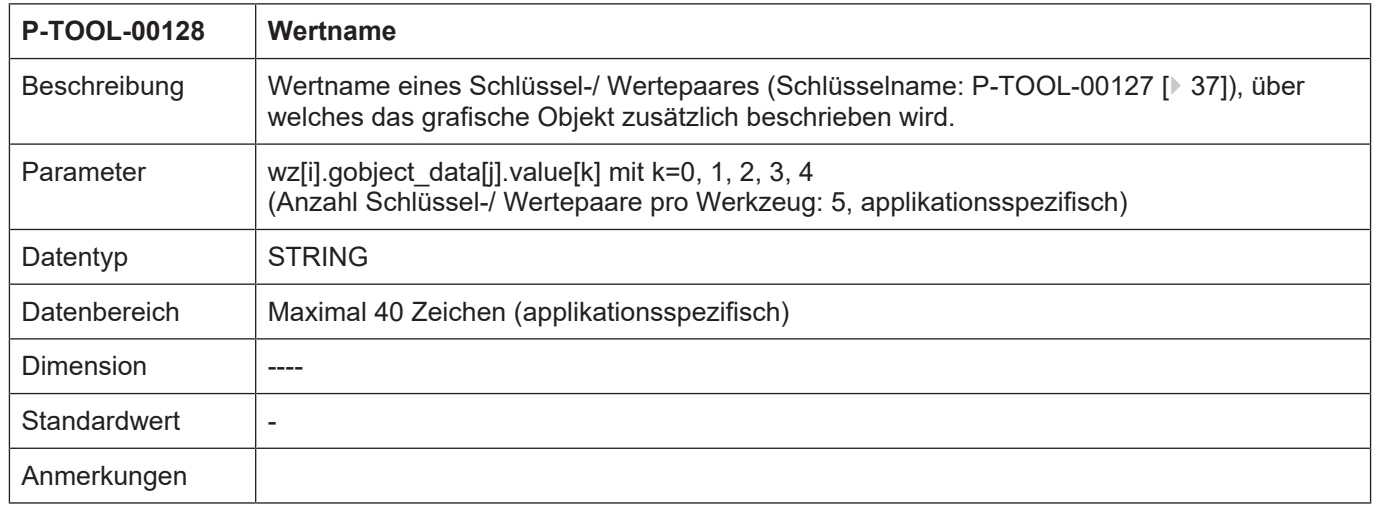

## <span id="page-36-2"></span>**2.1.16.2.10 Angabe einer Änderung (P-TOOL-00129)**

<span id="page-36-5"></span>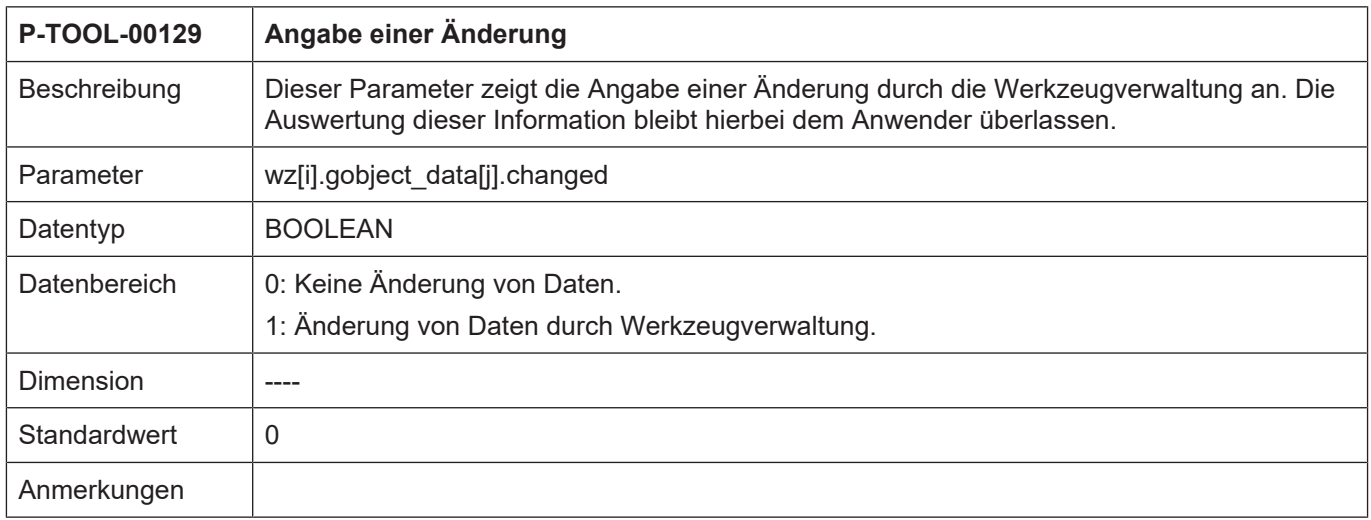

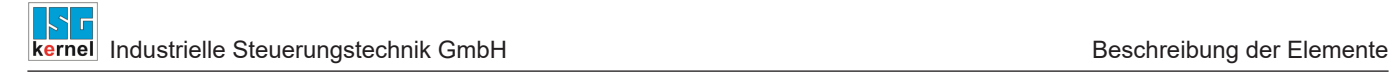

#### **2.1.17 Pfadspezifische Daten eines Werkzeugs (wz[i].path[j].\*)**

<span id="page-37-0"></span>Bei Systemen mit s.g. Multipfadprogrammierung können in der Struktur "wz[i].path[j]" die pfadspezifischen Daten eines Werkzeugs festgelegt werden.

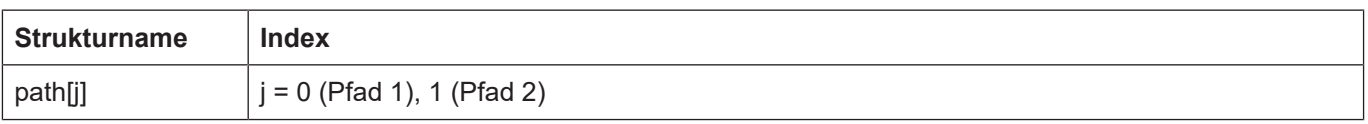

#### <span id="page-37-1"></span>**2.1.17.1 Werkzeugradius (P-TOOL-00020)**

<span id="page-37-3"></span>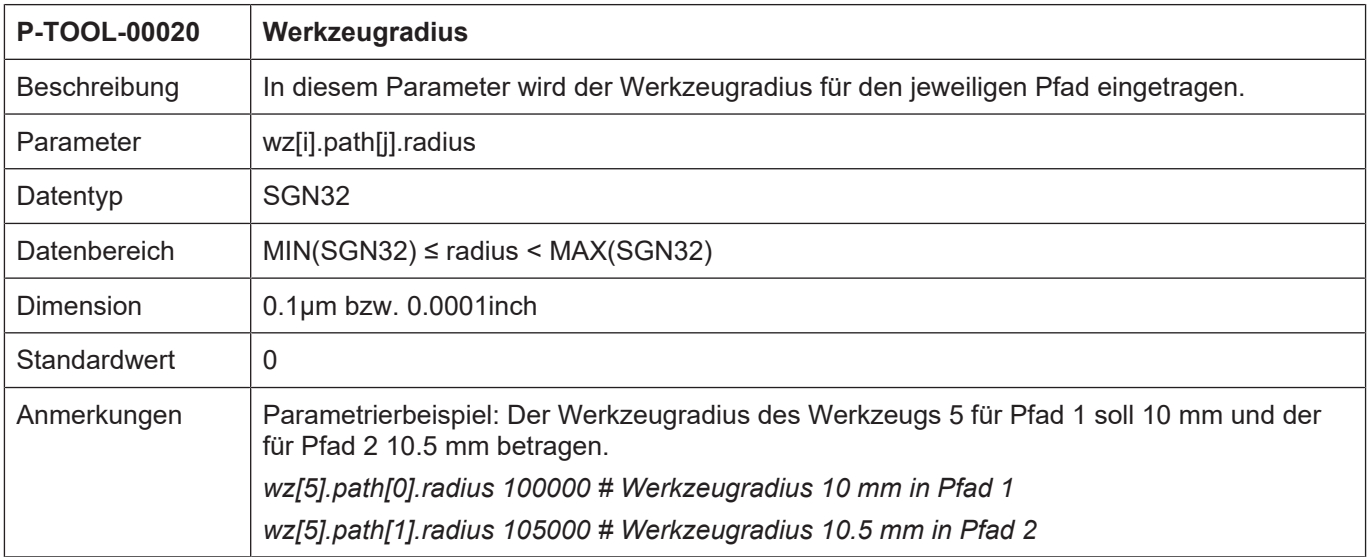

#### **2.1.18 Einstellungen für die freie Konfiguration der Werkzeugnummer**

<span id="page-37-2"></span>Wenn der Parameter [P-TOOL-00140 \[](#page-38-0)[}](#page-38-0) [39\]](#page-38-0) auf 1 gesetzt ist, können in der Struktur "wz[i].tool\_id.\*" beliebige Nummern für das Werkzeug gesetzt werden.

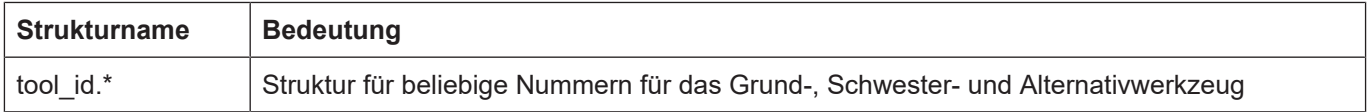

<span id="page-38-4"></span>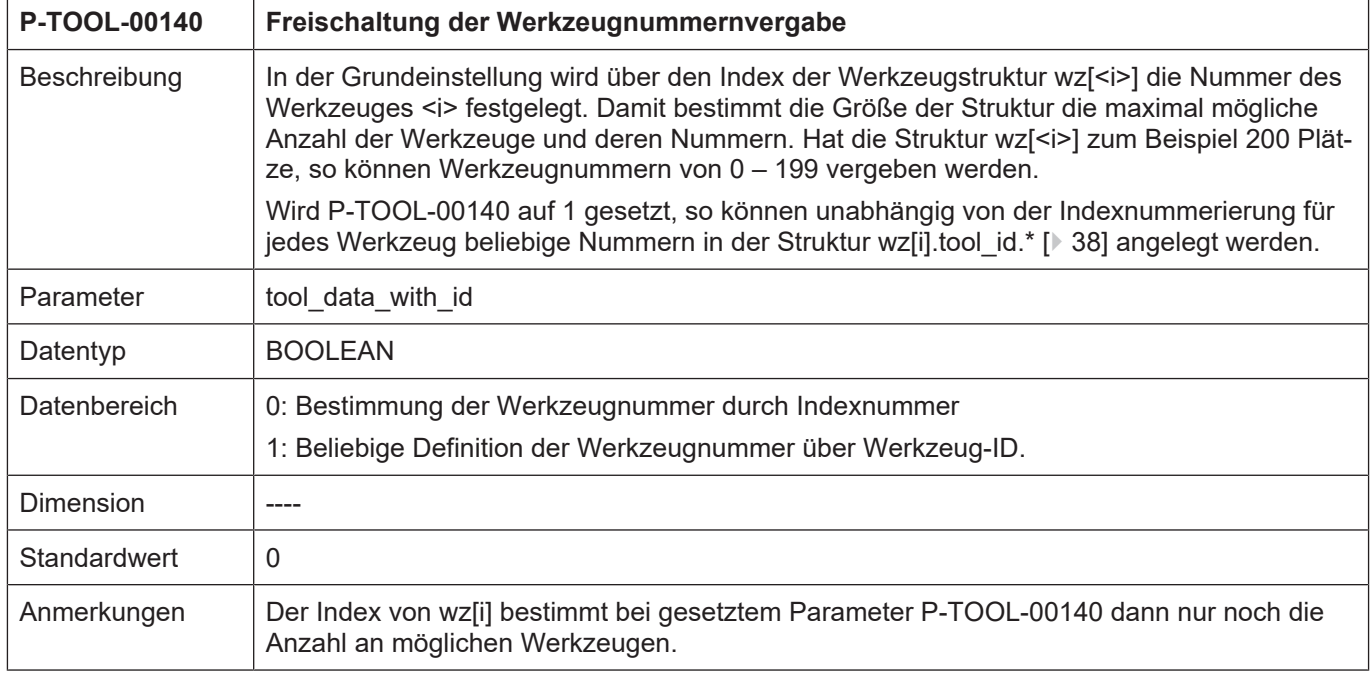

#### <span id="page-38-0"></span>**2.1.18.1 Freischaltung der Werkzeugnummernvergabe (P-TOOL-00140)**

#### <span id="page-38-1"></span>**2.1.18.2 Definition der Werkzeugnummer/Werkzeug-ID (wz[i].tool\_id.\*)**

#### <span id="page-38-2"></span>**2.1.18.2.1 Grundwerkzeugnummer (P-TOOL-00141)**

<span id="page-38-5"></span><span id="page-38-3"></span>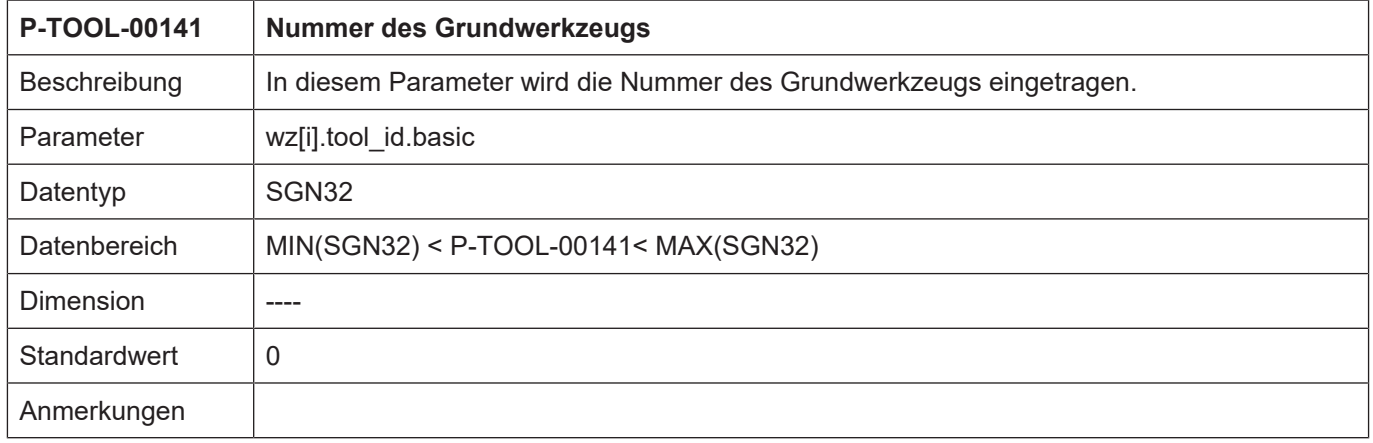

#### <span id="page-39-0"></span>**2.1.18.2.2 Nummer Schwesterwerkzeug (P-TOOL-00142)**

<span id="page-39-6"></span><span id="page-39-3"></span>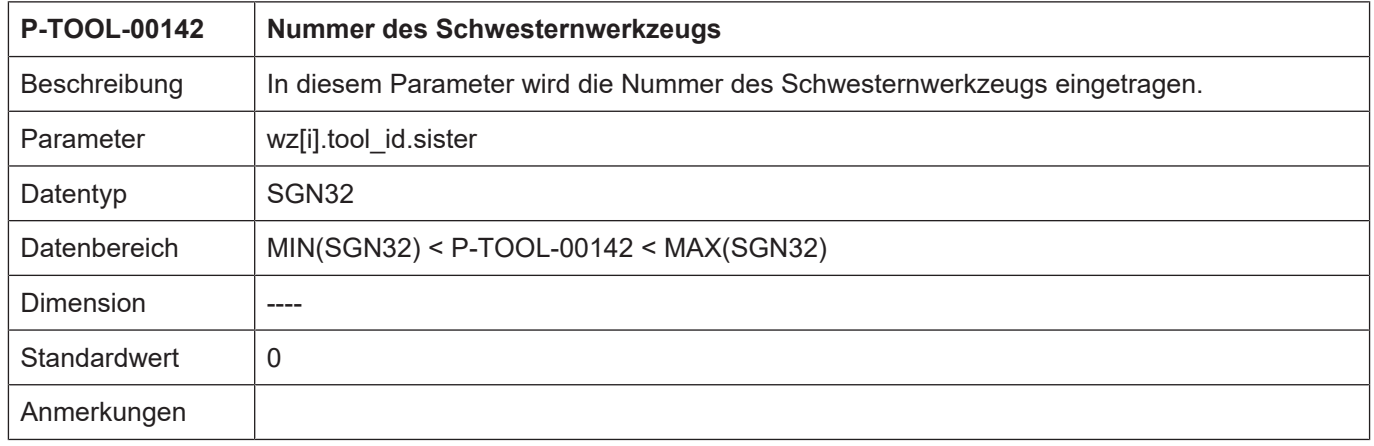

#### <span id="page-39-1"></span>**2.1.18.2.3 Nummer alternatives Werkzeug (P-TOOL-00143)**

<span id="page-39-7"></span><span id="page-39-4"></span>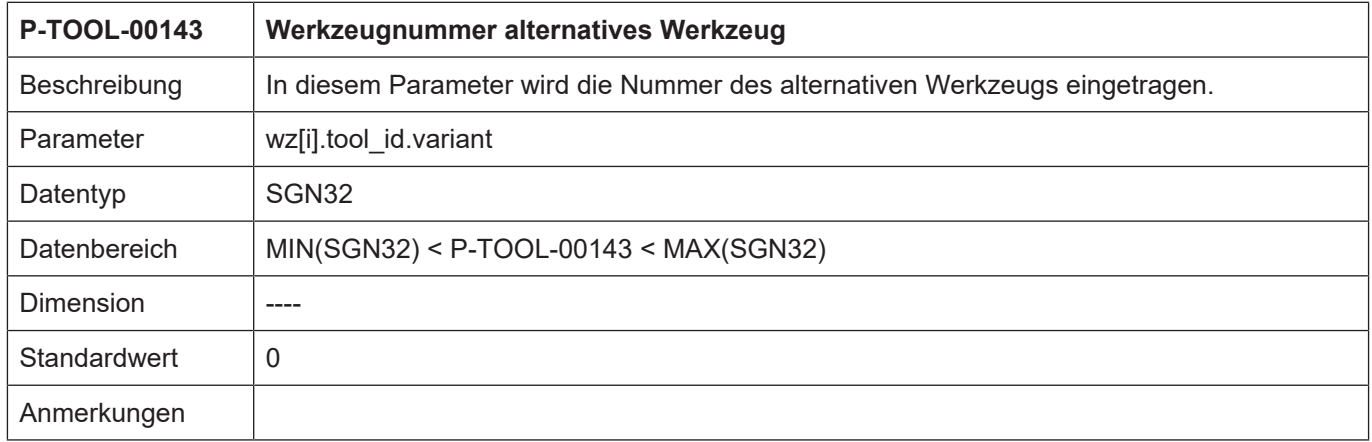

#### <span id="page-39-2"></span>**2.1.18.2.4 Gültigkennung Schwesternwerkzeug (P-TOOL-00144)**

<span id="page-39-8"></span><span id="page-39-5"></span>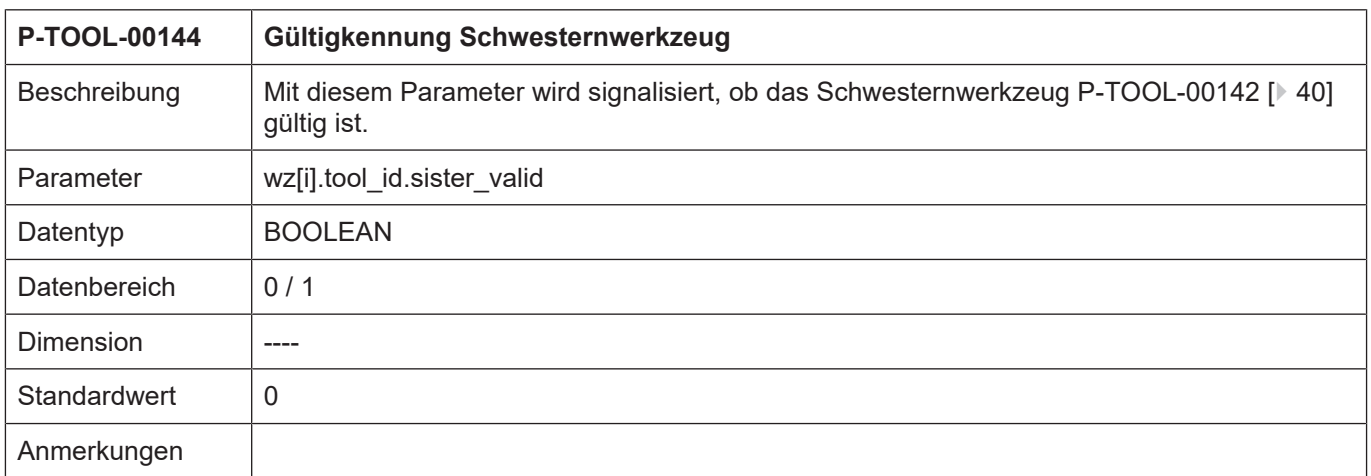

<span id="page-40-2"></span><span id="page-40-1"></span>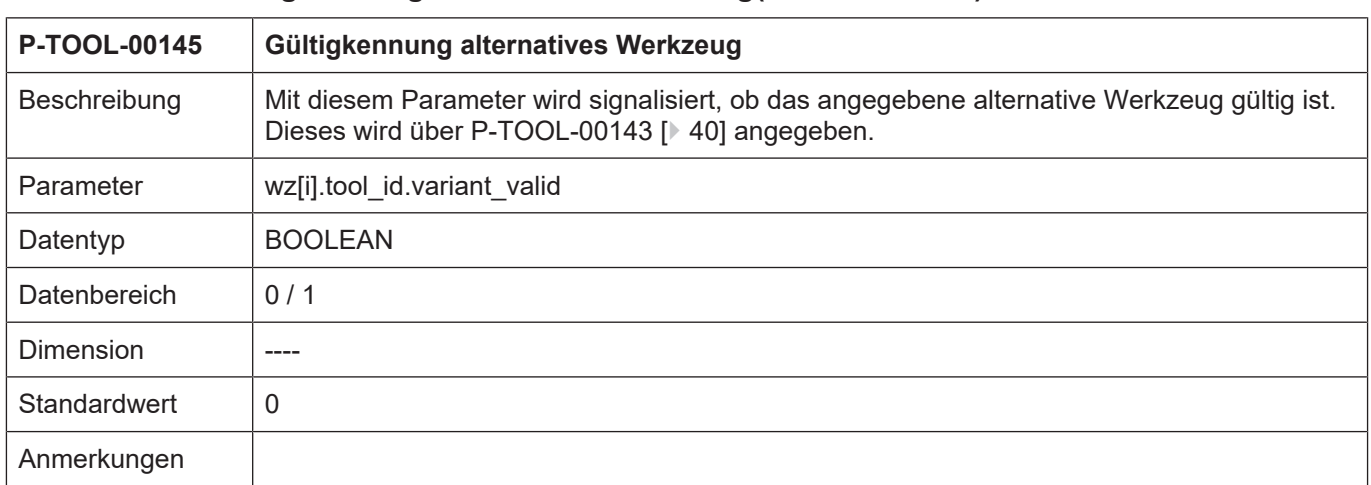

#### <span id="page-40-0"></span>**2.1.18.2.5 Gültigkennung alternatives Werkzeug(P-TOOL-00145)**

### <span id="page-41-0"></span>**3 Beispiel für die Belegung der Werkzeugdaten**

```
# ***********************************************************************
# Werkzeug-Daten
# ***********************************************************************
# Wichtiger Hinweis: Hinter dem Kommentarzeichen ´# ´muss
# unbedingt ein Leerzeichen (Space) eingefügt werden.
# ACHTUNG: Die Werkzeugmaße werden in der Einheit
# 0.1µm bzw. 0.0001inch erwartet.
# ***********************************************************************
# =======================================================================
# Werkzeugdaten für Werkzeug Nr. 5
# =======================================================================
wz[5].laenge 6000 # Werkzeuglänge
wz[5].radius 54000 # Werkzeugradius
wz[5].gueltig 1 # Werkzeuggültigkennung TRUE
wz[5].mass_einheit 0 # Werkzeugmasseinheit MM
wz[5].ax_versatz[0] 205000 # Versatz 1. Achse
wz[5].ax versatz[1] 206000 # Versatz 2. Achse
wz[5].ax_versatz[2] 307000 # Versatz 3. Achse
wz[5].ax_versatz[3] 408000 # Versatz 4. Achse
wz[5].log ax nr spdl 6 # Logische Achsnummer der Spindel
wz[5].vb min 60000 # Minimale Drehgeschwindigkeit
wz[5].vb_max 3000000 # Maximale Drehgeschwindigkeit
wz[5].a max 3000 # Maximale Beschleunigung
# =======================================================================
# Werkzeugdaten für Werkzeug Nr. 8
# =======================================================================
wz[8].laenge 8000 # Werkzeuglänge
wz[8].radius 45000 # Werkzeugradius
wz[8].gueltig 1 # Werkzeuggültigkennung TRUE
wz[8].mass_einheit 0 # Werkzeugmasseinheit MM
wz[8].ax versatz[0] 225000 # Versatz 1. Achse
wz[8].ax\overline{v}versatz[1] -336000 # Versatz 2. Achse
wz[8].axversatz[2] -457000 # Versatz 3. Achse
wz[8].ax_versatz[3] 578000 # Versatz 4. Achse
wz[8].kinematic.param[0] 1538000 # Kopfversatz 1: 153,8 mm
wz[8].kinematic.param[1] 25000 # Kopfversatz 2: 2,5 mm
wz[8].kinematic.param[2] 0 # Kopfversatz 3: 0 mm
wz[8].kinematic.param[5] 900000 # Kopfversatz 6; 90 mm
wz[8].tool_fixed 1 # Werkzeug feststehend
wz[8].kin id 6 # Kinematik 6
# =======================================================================
# Werkzeugdaten für Werkzeug Nr. 15
# =======================================================================
wz[15].typ 1 # Drehwerkzeug
wz[15].srk_lage 5 # Schneidenlage
wz[15].laenge 8250 # Werkzeuglänge
wz[15].radius 200 # Werkzeugradius
wz[15].gueltig 1 # Werkzeuggültigkennung TRUE
wz[15].mass_einheit 0 # Werkzeugmasseinheit MM
wz[15].ax versatz[0] 0 # Versatz 1. Achse
wz[15].ax_versatz[1] 0 # Versatz 2. Achse
wz[15].ax_versatz[2] 0 # Versatz 3. Achse
wz[15].ax_versatz[3] 0 # Versatz 4. Achse
```
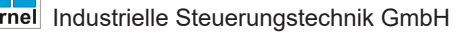

```
# =======================================================================
# Werkzeugdaten für Werkzeug Nr. 23
# =======================================================================
wz[23].laenge 5000 # Werkzeuglänge
wz[23].radius 10000 # Werkzeugradius
wz[23].gueltig 1 # Werkzeuggültigkennung TRUE
wz[23].mass_einheit 0 # Werkzeugmasseinheit MM
wz[23].ax versatz[0] 565000 # Versatz 1. Achse
wz[23].ax_versatz[1] 236000 # Versatz 2. Achse
wz[23].ax<sup>-</sup>versatz[2] -233000 # Versatz 3. Achse
wz[23].ax_versatz[3] 566400 # Versatz 4. Achse
#
# Example for GOBJECT-description in internal tool data base
#
wz[1].gobject[0].name GO_NAME
wz[1].gobject[0].linkpoint GO_LINKPOINT
wz[1].gobject[0].group[0] GO_GROUP
wz[1].gobject[0].group[1] GO_GROUP_1
wz[1].gobject[0].group[2] GO_GROUP_2
wz[1].gobject[0].group[3] GO_GROUP_3
wz[1].gobject[0].group[4] GO_GROUP_4
wz[1].gobject[0].translation[0] 10000 # integer in [0.1 um]
wz[1].gobject[0].translation[1] 20000
wz[1].gobject[0].translation[2] 30000
wz[1].gobject[0].rotation[0] 300000 # integer in [0.0001 degree]
wz[1].gobject[0].rotation[1] 600000
wz[1].gobject[0].rotation[2] 900000
wz[1].gobject[0].relative 1
wz[1].gobject[0].changed 1
wz[1].gobject[0].file GO_FILE
wz[1].gobject[0].key[0] GO_KEY
wz[1].gobject[0].key[1] GO_KEY_1
wz[1].gobject[0].key[2] GO_KEY_2
wz[1].gobject[0].key[3] GO_KEY_3
wz[1].gobject[0].key[4] GO_KEY_4
wz[1].gobject[0].value[0] GO_VALUE
wz[1].gobject[0].value[1] GO_VALUE_1
wz[1].gobject[0].value[2] GO_VALUE_2
wz[1].gobject[0].value[3] GO_VALUE_3
wz[1].gobject[0].value[4] GO_VALUE_4
#
wz[1].gobject[1].name GO_1_NAME
wz[1].gobject[1].file GO_1_FILE
:
wz[1].gobject[2].name GO_2_NAME
wz[1].gobject[2].file GO_2_FILE
:
wz[1].gobject[3].name GO_3_NAME
wz[1].gobject[3].file GO_3_FILE
:
wz[1].gobject[4].name GO_4_NAME
wz[1].gobject[4].file GO_4_FILE
```

```
#
# Example for LINKPOINT-description in internal tool data base
#
wz[1].linkpoint.name LP_NAME
wz[1].linkpoint.mountpoint LP MOUNTPOINT
wz[1].linkpoint.translation[0] 1
wz[1].linkpoint.translation[1] 2
wz[1].linkpoint.translation[2] 3
wz[1].linkpoint.rotation[0] 30
wz[1].linkpoint.rotation[1] 60
wz[1].linkpoint.rotation[2] 90
wz[1].linkpoint.ax_nr 1
wz[1].linkpoint.trans rot 1
wz[1].linkpoint.inverse 0
wz[1].linkpoint.visible 1
wz[1].linkpoint.fixed 0
wz[1].linkpoint.arm_len 1234
#
```
Ende

## **4 Anhang**

## **4.1 Quellenangaben**

<span id="page-44-1"></span><span id="page-44-0"></span>**ICHANI Dokumentation Kanalparameter** [PROG] Programmieranleitung CNC

## **4.2 Anregungen, Korrekturen und neueste Dokumentation**

<span id="page-44-2"></span>Sie finden Fehler, haben Anregungen oder konstruktive Kritik? Gerne können Sie uns unter documentation@isg-stuttgart.de kontaktieren. Die aktuellste Dokumentation finden Sie in unserer Onlinehilfe (DE/EN):

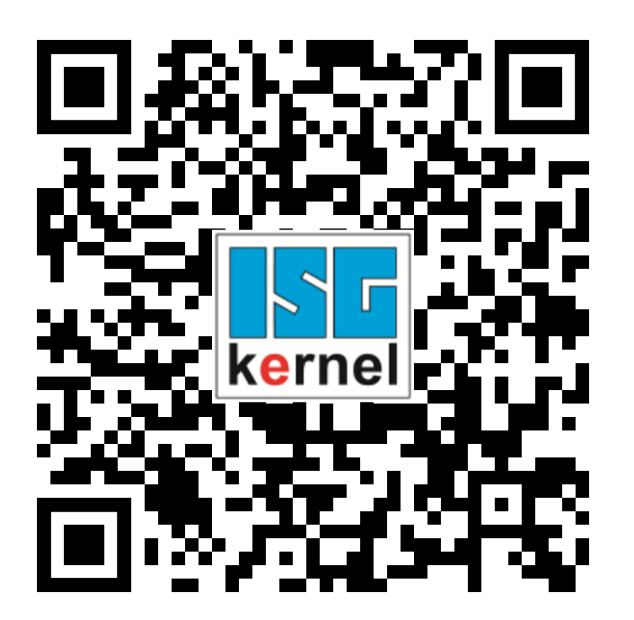

**QR-Code Link:** <https://www.isg-stuttgart.de/documentation-kernel/> **Der o.g. Link ist eine Weiterleitung zu:** <https://www.isg-stuttgart.de/fileadmin/kernel/kernel-html/index.html>

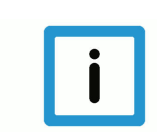

#### **Hinweis**

#### **Mögliche Änderung von Favoritenlinks im Browser:**

Technische Änderungen der Webseitenstruktur betreffend der Ordnerpfade oder ein Wechsel des HTML-Frameworks und damit der Linkstruktur können nie ausgeschlossen werden. Wir empfehlen, den o.g. "QR-Code Link" als primären Favoritenlink zu speichern.

#### **PDFs zum Download:**

DE:

<https://www.isg-stuttgart.de/produkte/softwareprodukte/isg-kernel/dokumente-und-downloads> EN:

<https://www.isg-stuttgart.de/en/products/softwareproducts/isg-kernel/documents-and-downloads>

**E-Mail:** [documentation@isg-stuttgart.de](mailto:documentation@isg-stuttgart.de)

## <span id="page-45-0"></span>Stichwortverzeichnis

#### $\overline{P}$

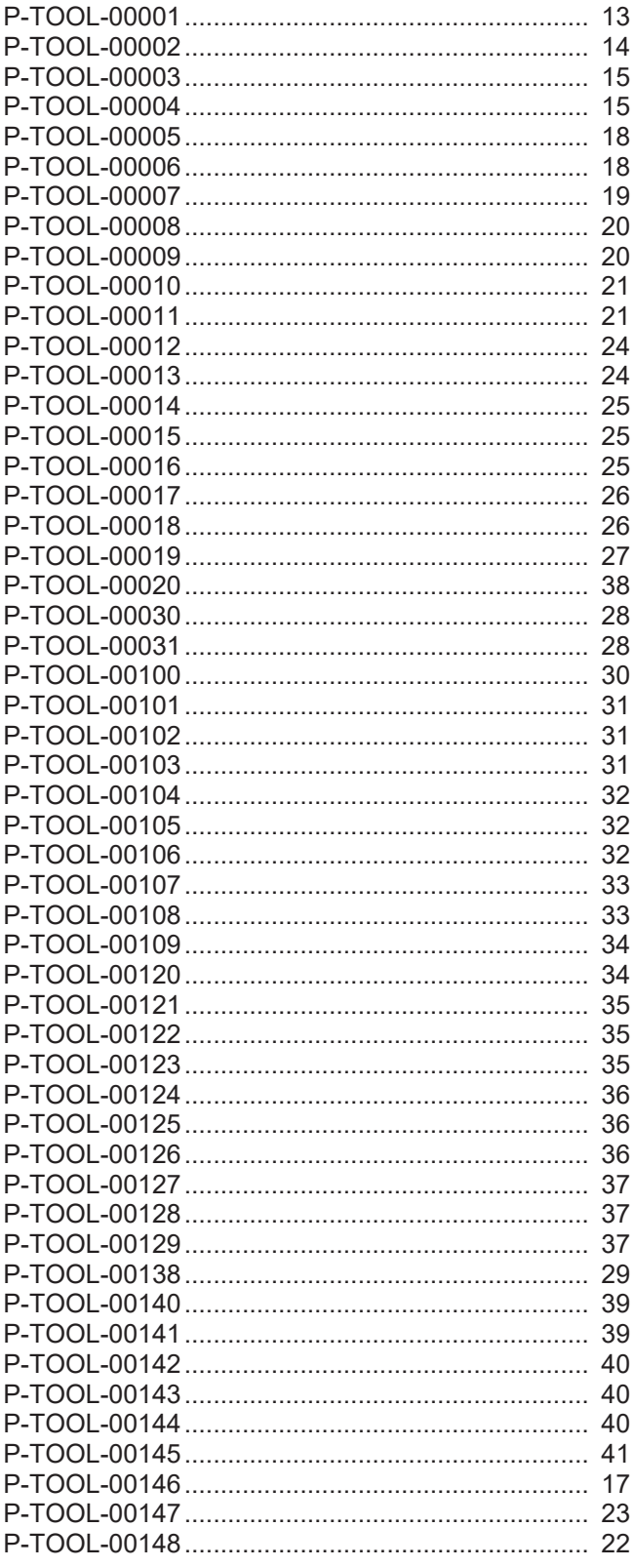

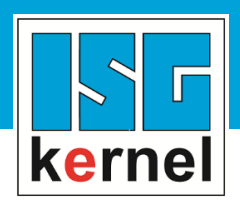

© Copyright ISG Industrielle Steuerungstechnik GmbH STEP, Gropiusplatz 10 D-70563 Stuttgart Alle Rechte vorbehalten www.isg-stuttgart.de support@isg-stuttgart.de

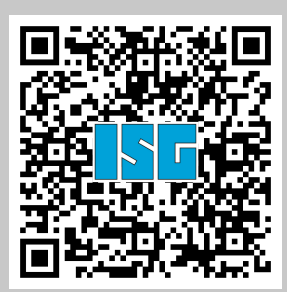